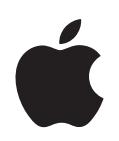

# **iPod classic Brukerhåndbok**

# **Innhold**

- **[Kapittel 1](#page-3-0) 4 Grunnleggende om iPod classic** iPod classic-oversikt Bruke kontrollene på iPod classic Deaktivere iPod classic-kontrollene Bruke iPod classic-menyer Koble iPod classic til og fra Om batteriet i iPod classic **[Kapittel 2](#page-15-0) 16 Klargjøre iPod classic** Om iTunes Klargjøre iTunes-biblioteket Legge til mer informasjon i iTunes-biblioteket Organisere musikken Importere video til iTunes Legge til musikk, videoer og annet innhold på iPod classic Koble iPod classic til en datamaskin for første gang Automatisk synkronisering av musikk Overføre videoer til iPod classic Overføre podcaster til iPod classic Legge til iTunes U-innhold på iPod classic Legge til lydbøker på iPod classic Legge til annet innhold på iPod classic Manuell håndtering av iPod classic **[Kapittel 3](#page-28-0) 29 Lytte til musikk** Spille musikk og andre lydfiler Bruke Genius-funksjonen på iPod classic Spille podcaster Spille av iTunes U-innhold Høre på lydbøker
	- Høre på FM-radio

#### **[Kapittel 4](#page-41-0) 42 Vise videoer**

Vise videoer på iPod classic

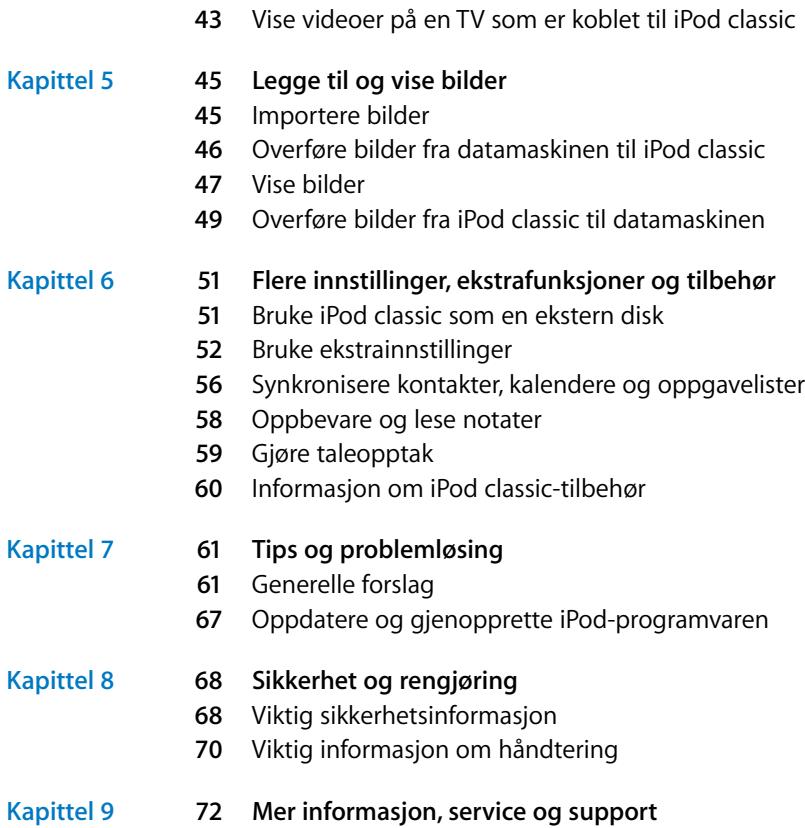

# <span id="page-3-0"></span>**<sup>1</sup> Grunnleggende om iPod classic**

# **1**

# Les dette kapitlet for å få oversikt over iPod classicfunksjonene, hvordan du bruker kontrollene og mer.

Før du begynner å bruke iPod classic, legger du inn musikk, videoer, bilder og andre filer på datamaskinen. Deretter overfører du filene til iPod classic.

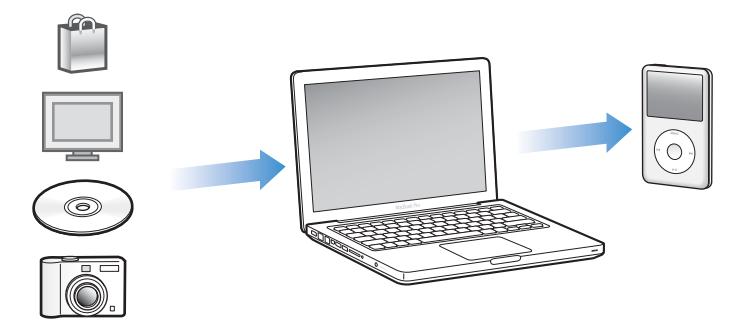

iPod classic er en musikkspiller og mye mer. Med iPod classic kan du:

- Ta med deg sanger, videoer og digitale bilder overalt
- Lytte til podcaster, som er lyd- og videosendinger som lastes ned fra Internett
- Vise video på iPod classic eller på en TV ved hjelp av en tilleggskabel
- Vise bilder som en lysbildeserie med musikk på iPod classic eller på en TV ved hjelp av en tilleggskabel
- Lytte til lydbøker du har kjøpt fra iTunes Store eller audible.com
- Oppbevare eller sikkerhetskopiere filer og andre data ved å bruke iPod classic som en ekstern disk
- Synkronisere kontakt-, kalender- og oppgaveinformasjon fra datamaskinen
- Spille spill, oppbevare tekstnotater, stille inn alarmer og mer

# <span id="page-4-0"></span>iPod classic-oversikt

Gjør deg kjent med kontrollene på iPod classic:

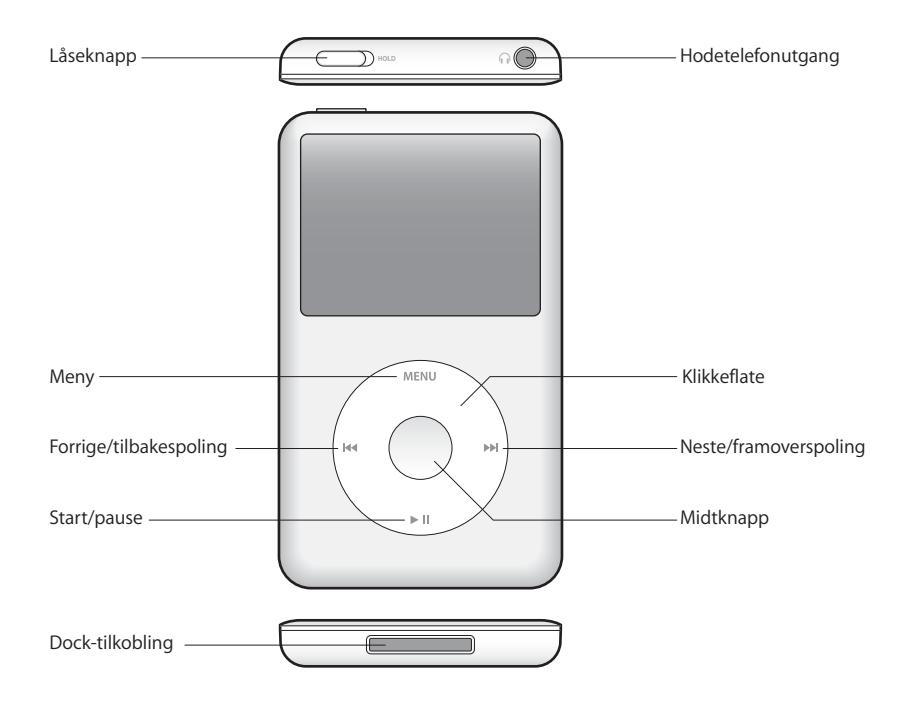

# <span id="page-4-1"></span>Bruke kontrollene på iPod classic

Kontrollene på iPod classic er enkle å finne og bruke. Trykk på en av knappene for å slå på iPod classic.

Første gang du slår på iPod classic, vises språkmenyen. Bruk klikkeflaten for å gå til språket du vil bruke, og trykk på midtknappen for å velge språket. Hovedmenyen vises på språket du har valgt.

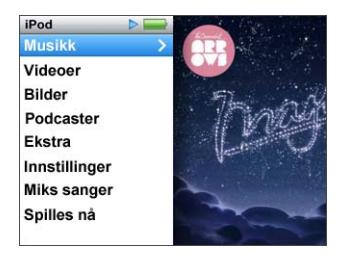

Bruk klikkeflaten og midtknappen til å navigere gjennom menyer, starte avspilling, endre innstillinger og vise informasjon.

Beveg tommelen lett over klikkeflaten for å markere et menyobjekt. Trykk på midtknappen for å velge objektet.

Trykk på Menu-knappen på klikkeflaten for å gå tilbake til forrige meny.

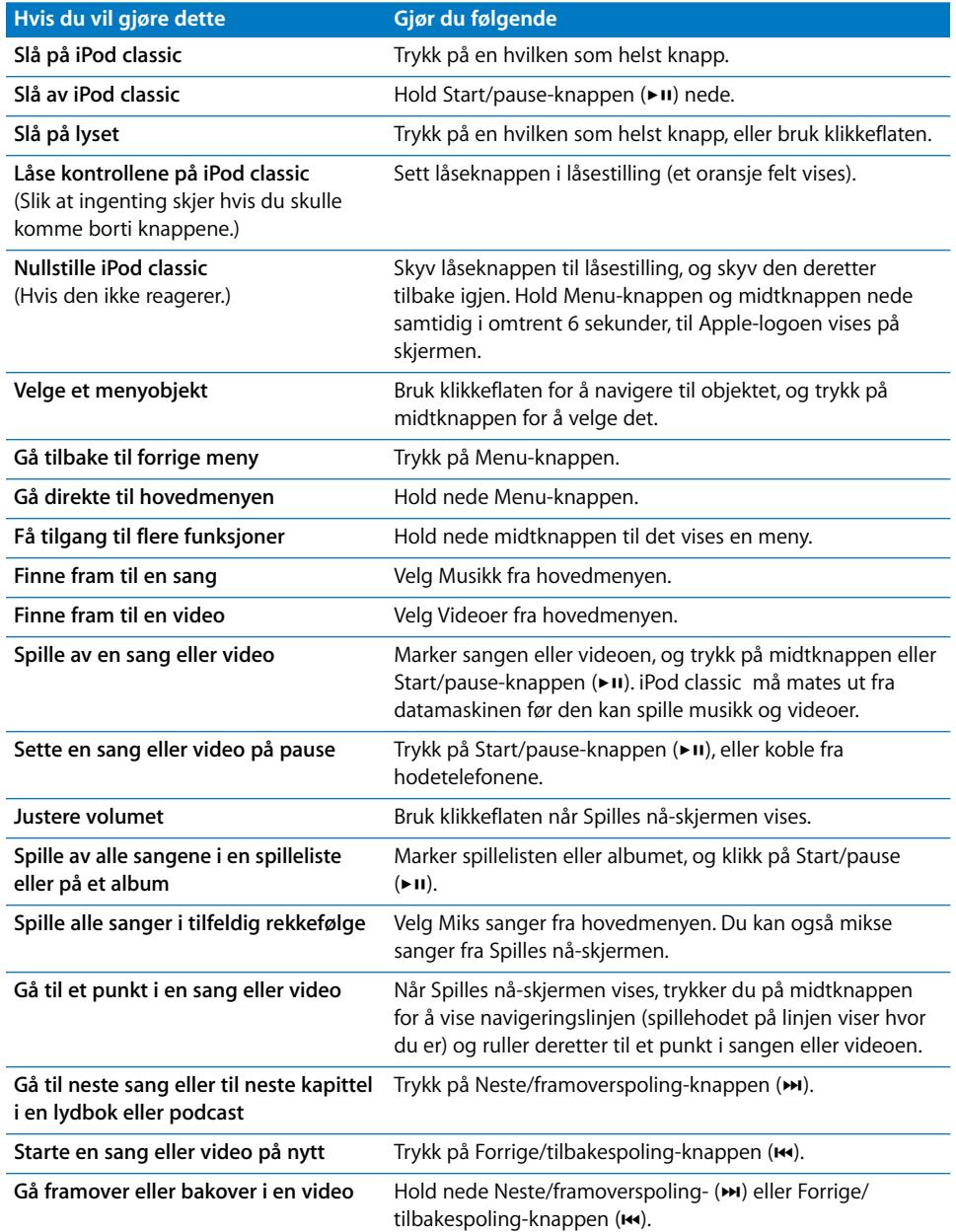

Her er flere ting du kan gjøre med kontrollene på iPod classic.

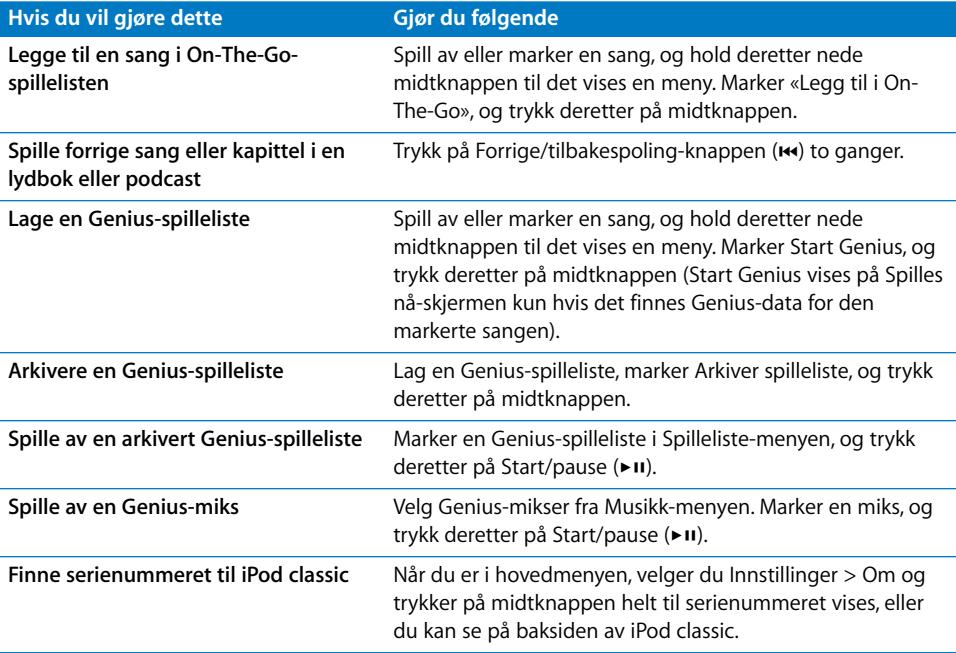

# <span id="page-6-0"></span>Deaktivere iPod classic-kontrollene

Hvis du vil unngå å slå på iPod classic eller aktivere kontroller utilsiktet, kan du deaktivere kontrollene ved hjelp av låseknappen.

#### **Slik deaktiverer du iPod classic-kontrollene:**

m Sett låseknappen i låsestilling (et oransje felt vises).

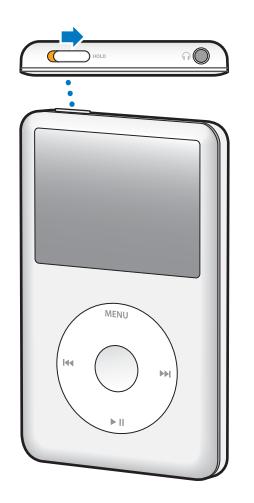

Hvis du deaktiverer kontrollene mens du bruker iPod classic, fortsetter avspillingen av sangen, spillelisten, podcasten eller videoen som spilles av. Hvis du vil stoppe avspillingen eller sette den på pause, bruker du låseknappen for å aktivere kontrollene.

# <span id="page-7-0"></span>Bruke iPod classic-menyer

Når du slår på iPod classic, vises hovedmenyen. Velg menyobjekter for å bruke funksjoner og gå til andre menyer. Symboler øverst på skjermen viser status for iPod classic.

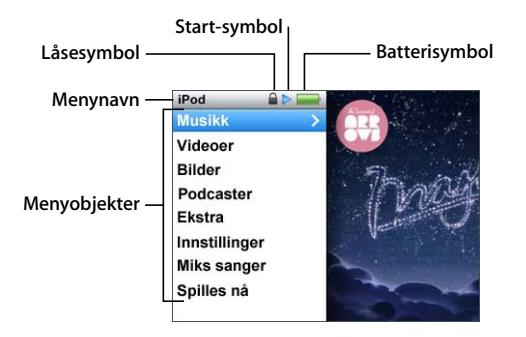

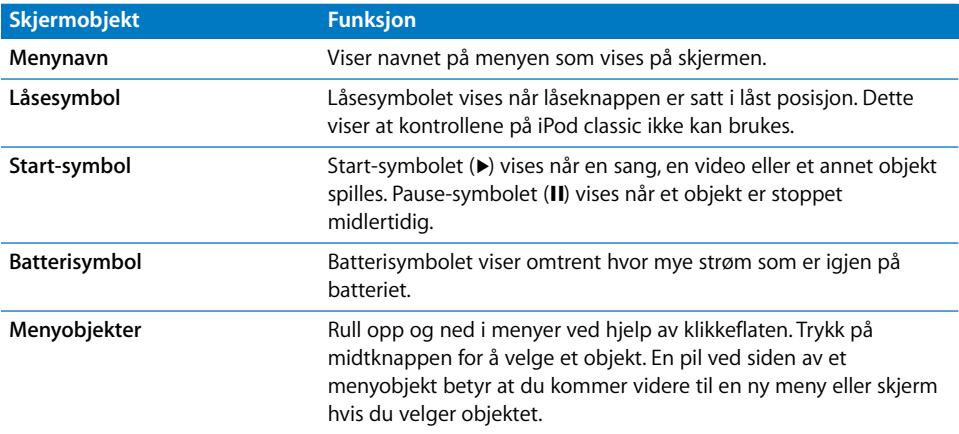

#### **Legge til eller fjerne objekter i hovedmenyen**

Objekter du bruker ofte, kan legges til i hovedmenyen på iPod classic-hovedmenyen. Du kan for eksempel legge inn menyobjektet Sanger i hovedmenyen slik at du ikke trenger å velge Musikk før du velger Sanger.

#### **Slik fjerner du og legger til objekter i hovedmenyen:**

- **1** Velg Innstillinger > Hovedmeny.
- **2** Velg objektene du vil legge til i hovedmenyen. Et hakemerke viser hvilke objekter som er lagt til.

### **Velge språk**

Du kan velge hvilket språk som skal brukes i iPod classic-menyene.

#### **Slik velger du språk:**

m Velg Innstillinger > Språk, og velg deretter et språk.

#### **Lysinnstilling**

Du kan endre lysinnstillingen slik at det er lys på skjermen i et bestemt antall sekunder når du trykker på en knapp eller bruker klikkeflaten. Standardinnstillingen er 10 sekunder.

#### **Slik endrer du lysinnstillingen:**

m Velg Innstillinger > Lys, og angi deretter hvor lenge lyset skal være på. Velg «Alltid på» hvis du ikke vil at lyset skal slå seg av (dette valget reduserer batteribrukstiden).

#### **Stille inn lysstyrken på skjermen**

Du kan stille inn lysstyrken på iPod classic-skjermen.

#### **Slik stiller du inn lysstyrken på skjermen:**

■ Velg Innstillinger > Lysstyrke, og bruk klikkeflaten for å justere lysstyrken.

Du kan også justere lysstyrken mens en lysbildeserie eller video vises. Trykk på midtknappen til skyveknappen for justering av lysstyrke vises, og bruk deretter klikkeflaten for å justere lysstyrken.

*Merk:* Lysstyrkeinnstillingen kan påvirke batteribrukstiden.

#### **Slå av klikkeflatelyden**

Når du ruller gjennom menyobjekter, hører du klikkelyder gjennom øre- eller hodetelefonene og den innebygde høyttaleren i iPod classic. Du kan slå av klikkeflatelyden hvis du vil.

#### **Slik slår du av klikkeflatelyden:**

**• Velg Innstillinger, og velg Av under Klikking.** 

Du slår på klikkeflatelyden igjen ved å velge På under Klikking.

#### **Bla raskt gjennom lange lister**

Du kan bla raskt gjennom lange lister med sanger, videoer eller andre objekter ved å bevege tommelen raskt på klikkeflaten.

*Merk:* Ikke alle språk støttes.

#### **Slik ruller du raskt:**

- **1** Beveg tommelen raskt på klikkeflaten, så vises en bokstav på skjermen.
- **2** Bruk klikkeflaten til å navigere gjennom alfabetet til du kommer til den første bokstaven i navnet på objektet du leter etter.

Objekter som begynner med et symbol eller tall, kommer etter bokstaven «Z».

- **3** Løft tommelen et øyeblikk for å gå tilbake til vanlig rulling.
- **4** Bruk klikkeflaten for å navigere til objektet du er ute etter.

#### **Finne informasjon om iPod classic**

Du kan finne informasjon om iPod classic, for eksempel hvor mye ledig plass det er på enheten, hvor mange sanger, videoer, bilder og andre objekter du har, serienummer, modell og programvareversjon.

#### **Slik finner du informasjon om iPod classic:**

**• Velg Innstillinger > Om, og trykk på midtknappen flere ganger for å bla gjennom alle** informasjonsskjermene.

#### **Nullstille alle innstillinger**

Du kan nullstille alle objektene i Innstillinger-menyen til standardinnstillinger.

#### **Slik nullstiller du alle innstillinger:**

m Velg Innstillinger > Nullstill innstillinger, og velg deretter Nullstill.

# <span id="page-9-0"></span>Koble iPod classic til og fra

Du kobler iPod classic til datamaskinen for å overføre musikk, video, bilder og filer og for å lade batteriet. Koble fra iPod classic når du er ferdig.

#### **Koble til iPod classic**

#### **Slik kobler du iPod classic til datamaskinen:**

m Koble den ene enden av iPod Dock Connector-til-USB-kabelen til en høyeffekts USB 2.0 port på maskinen, og koble den andre enden til iPod classic.

Hvis du har en iPod Dock, kan du koble kabelen til en USB 2.0-port på datamaskinen, koble den andre enden av kabelen til dokkingstasjonen og deretter plassere iPod classic i dokkingstasjonen.

*Merk:* USB-porten på de fleste tastatur gir ikke tilstrekkelig med strøm til å lade iPod classic. Du må koble iPod classic til en USB 2.0-port på datamaskinen, med mindre tastaturet har en høyeffekts USB 2.0-port.

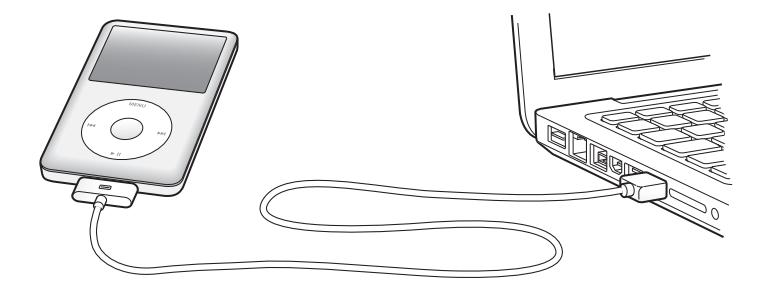

Standardinnstillingen er at iTunes automatisk synkroniserer sanger med iPod classic når du kobler den til datamaskinen. Når iTunes er ferdig, kan du koble iPod classic fra datamaskinen. Du kan synkronisere sanger samtidig som batteriet lades.

Hvis du kobler iPod classic til en annen datamaskin der automatisk synkronisering av musikk er valgt, ber iTunes deg om å bekrefte før synkroniseringen begynner. Hvis du klikker på Ja, vil sangene og andre lydfiler som allerede er på iPod classic bli slettet og erstattet med sanger og andre lydfiler fra datamaskinen som iPod classic er koblet til. Hvis du vil ha informasjon om overføring av musikk til iPod classic og om hvordan du bruker iPod classic med flere enn én datamaskin, leser du [Kapittel 3, «Lytte til musikk»,](#page-28-2)  [på side 29](#page-28-2).

## **Koble iPod classic fra datamaskinen**

Det er viktig at du ikke kobler iPod classic fra datamaskinen mens den synkroniseres. Ved å se på iPod classic-skjermen kan du enkelt finne ut om du kan koble fra iPod classic. Ikke koble fra iPod classic hvis du ser en «Tilkoblet»- eller «Synkr. pågår» melding. Hvis du gjør det, kan du skade filene på iPod classic.

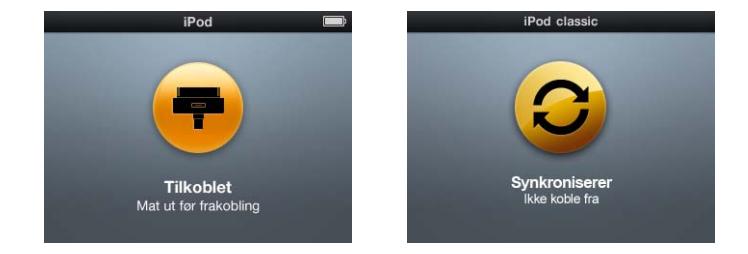

Hvis du ser en av disse meldingene, må du mate ut iPod classic før du kobler den fra.

Hvis du ser hovedmenyen eller et stort batterisymbol, kan du koble fra iPod classic.

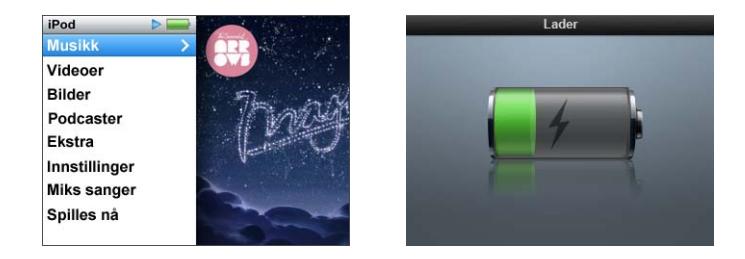

Hvis du har valgt at sanger på iPod classic skal håndteres manuelt eller at iPod classic skal fungere som harddisk, må du alltid mate ut iPod classic før du kobler den fra datamaskinen. Les [«Manuell håndtering av iPod classic» på side 27](#page-26-2) og [«Bruke](#page-50-2)  [iPod classic som en ekstern disk» på side 51.](#page-50-2)

Hvis du ved en feiltakelse kobler fra iPod classic uten å mate den ut, kobler du iPod classic til datamaskinen igjen og synkroniserer på nytt.

#### **Slik mater du ut iPod classic:**

■ I iTunes klikker du på Mat ut-knappen ( $\triangleq$ ) ved siden av iPod classic i listen over enheter.

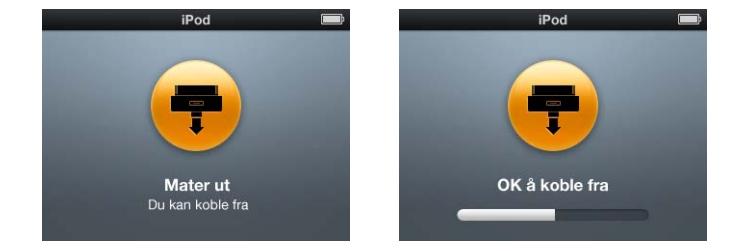

Når en av disse meldingene vises, kan du trygt koble fra iPod classic.

*Hvis du bruker en Mac,* kan du også mate ut iPod classic ved å flytte iPod classicsymbolet på skrivebordet til papirkurven.

*Hvis du bruker en Windows-PC,* kan du også mate ut iPod classic i Min datamaskin eller ved å klikke på ikonet for trygg fjerning av maskinvare i systemstatusfeltet i Windows og velge iPod classic-enheten.

#### **Slik kobler du fra iPod classic:**

m Koble kabelen fra iPod classic. Hvis iPod classic står i Dock, tar du den ut av Dock.

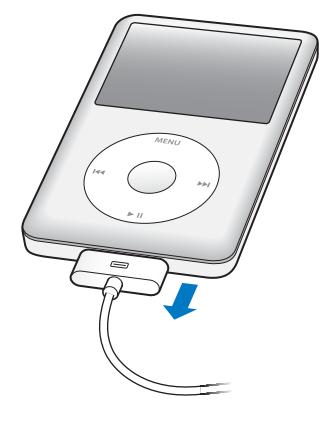

# <span id="page-12-0"></span>Om batteriet i iPod classic

iPod classic har et innebygd batteri som ikke kan tas ut. Første gang du bruker iPod classic, anbefaler vi at du lar den lade i omtrent fire timer eller til batterisymbolet i statusområdet på skjermen viser at batteriet er fulladet. Hvis det er lenge siden du har brukt iPod classic, er det mulig at batteriet må lades før du kan bruke den igjen.

iPod classic-batteriet lades opp til 80 prosent på omtrent to timer og er fulladet etter omtrent fire timer. Hvis du lader iPod classic mens du legger til filer, spiller musikk, viser filmer eller lysbildeserier, er det mulig at det tar lenger tid å lade.

#### **Lade iPod classic-batteriet**

Du kan lade iPod classic-batteriet på to måter:

- Koble iPod classic til datamaskinen.
- Bruk Apple USB Power Adapter, som selges separat.

#### **Slik lader du batteriet ved hjelp av datamaskinen:**

m Koble iPod classic til en USB 2.0-port på datamaskinen. Maskinen må være på og ikke i dvale (noen Macintosh-modeller kan være i dvale og lade iPod classic samtidig).

Hvis batterisymbolet på iPod classic-skjermen viser Lader-skjermen, betyr det at batteriet er under opplading. Hvis det viser Ferdigladet-skjermen, er batteriet fulladet.

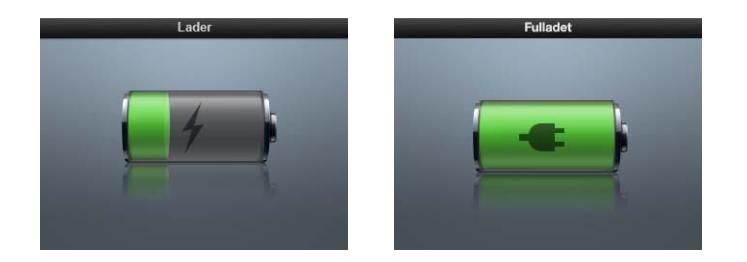

Hvis du ikke ser Lader-skjermen, er det mulig at iPod classic ikke er koblet til en høyeffekts USB-port. Koble den til en annen USB-port på maskinen.

*Viktig:* Hvis en «Lader. Vennligst vent»- eller «Koble til strøm»-melding vises på iPod classic-skjermen, må batteriet lades før iPod classic kan kommunisere med maskinen. [Se «Hvis iPod classic viser en «Koble til strøm»-melding» på side 63.](#page-62-0)

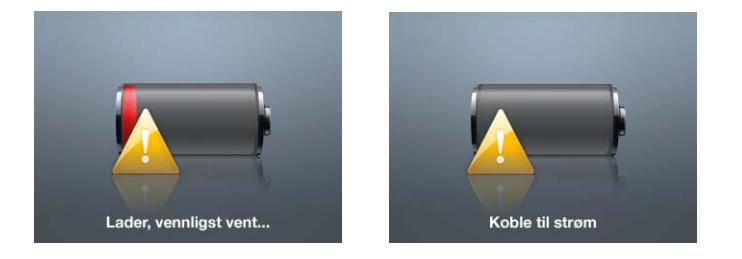

Hvis du skal lade opp iPod classic når du ikke har tilgang til en datamaskin, kan du kjøpe strømforsyningsenheten Apple USB Power Adapter.

#### **Slik lader du batteriet ved hjelp av Apple USB Power Adapterstrømforsyningsenheten:**

**1** Koble den ene enden av iPod Dock Connector-til-USB 2.0-kabelen til strømforsyningsenheten, og koble den andre enden til iPod classic.

**2** Koble strømforsyningsenheten til en stikkontakt.

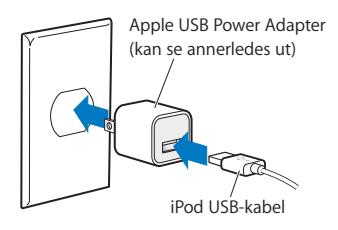

*Advarsel:* Forsikre deg om at strømforsyningsenheten er riktig satt sammen før du kobler den til strømnettet.

#### **Om batterisymboler**

Når iPod classic ikke er koblet til en strømkilde, viser batterisymbolet øverst til høyre på iPod classic-skjermen omtrent hvor mye strøm det er igjen i batteriet.

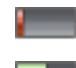

Batteriet har mindre enn 20

Batteriet er omtrent halvfullt

Batteriet er fulladet

Når iPod classic er koblet til strømnettet, endres batterisymbolet slik at du kan se om batteriet lades eller er fulladet.

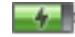

Batteriet lades (lynsymbol)

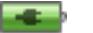

Batteriet er fulladet

iPod classic kan kobles fra og brukes før batteriet er fulladet.

*Merk:* Oppladbare batterier har et begrenset antall ladesykluser. Det er mulig at batteriet til slutt må skiftes. Batteriets levetid og hvor mange ganger det kan lades, er avhengig av bruk og innstillinger. Du finner mer informasjon på www.apple.com/no/batteries.

# <span id="page-15-0"></span>**<sup>2</sup> Klargjøre iPod classic**

# Du bruker iTunes på datamaskinen for å klargjøre iPod classic til å spille av musikk, video og annet medieinnhold.

Du bruker iPod classic ved å importere sanger, lydbøker, filmer, TV-programmer, musikkvideoer og podcaster til datamaskinen og deretter overføre dem til iPod classic. Les videre for å lære mer om trinnene i denne prosessen, blant annet:

- Hente musikk fra CD-samlingen, harddisken eller iTunes Store (som er en del av iTunes og kun tilgjengelig i enkelte land) til iTunes-programmet på datamaskinen.
- Organisere musikk og annen lyd i spillelister.
- Â Synkronisere spillelister, sanger, lydbøker, videoer og podcaster med iPod classic

# <span id="page-15-1"></span>Om iTunes

iTunes er et gratisprogram du bruker for å klargjøre iPod classic og organisere og håndtere innhold på enheten. Med iTunes kan du synkronisere musikk, lydbøker, podcaster og mer med iPod classic. Hvis du allerede har installert iTunes på datamaskinen, kan du laste ned programmet fra www.apple.com/no/downloads. iPod classic krever iTunes 9 eller nyere.

Med iTunes kan du importere musikk fra CD-er og Internett, kjøpe sanger og annet lydog videoinnhold fra iTunes Store, lage egne samlinger med favorittsangene dine (kalt spillelister) og synkronisere spillelister med iPod classic.

I iTunes finner du også en funksjon som kalles Genius, som du kan bruke til å sette sammen spillelister og mikser med sanger fra iTunes-biblioteket som passer godt sammen. Du kan overføre Genius-spillelister fra iTunes til iPod classic, og du kan opprette Genius-spillelister og lytte til Genius-mikser på iPod classic. Du må ha en iTunes Store-konto for å bruke Genius.

iTunes har også mange andre funksjoner. Du kan brenne dine egne CD-er som kan spilles i vanlige CD-spillere (hvis datamaskinen har CD-brenner), høre på Internett-radio, vise videoer og TV-programmer, gi sanger vurderinger og mye mer.

Hvis du vil vite hvordan du bruker disse iTunes-funksjonene, åpner du iTunes og velger Hjelp > iTunes-hjelp.

Hvis du allerede har installert iTunes 9 eller nyere på datamaskinen og har et iTunesbibliotek, kan du gå direkte til [«Legge til musikk, videoer og annet innhold på](#page-20-0)  [iPod classic» på side 21.](#page-20-0)

# <span id="page-16-0"></span>Klargjøre iTunes-biblioteket

Før du kan lytte til musikk på iPod classic, må musikken legges inn i iTunes på datamaskinen.

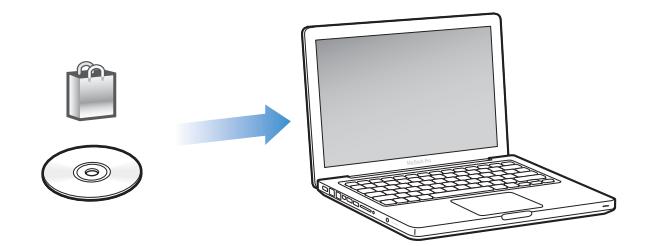

#### **Du kan legge inn musikk og andre lydfiler i iTunes på tre måter:**

- Kjøp musikk, lydbøker og videoer, eller last ned podcaster fra iTunes Store.
- Importer musikk og andre lydfiler fra lyd-CD-er.
- Legg musikk og andre lydfiler du allerede har på maskinen, inn i iTunes-biblioteket.

#### <span id="page-16-1"></span>**Kjøp sanger og last ned podcaster fra iTunes Store**

Hvis du har en Internett-forbindelse, er det enkelt å kjøpe og laste ned sanger, albumer og lydbøker fra iTunes Store. Du kan også abonnere på og laste ned podcaster, og du kan laste ned gratis undervisningsinnhold fra iTunes U.

Hvis du vil kjøpe musikk på Internett fra iTunes Store, må du først opprette en gratis iTunes-konto i iTunes. Deretter finner du sangene du vil kjøpe, og kjøper dem. Hvis du allerede har en iTunes-konto, kan du bruke den kontoen for å logge deg på iTunes Store og kjøpe sanger.

Du trenger ikke en iTunes Store-konto for å laste ned eller abonnere på podcaster.

Du går til iTunes Store ved å åpne iTunes og klikke på iTunes Store (under Butikk) på venstre side av iTunes-vinduet.

#### **Legg til sanger som allerede finnes på maskinen, i iTunes-biblioteket**

Hvis du har sanger på maskinen som er kodet i filformater som støttes av iTunes, kan du enkelt legge sangene til iTunes. Hvis du vil vite hvordan du flytter sanger fra andre steder på datamaskinen til iTunes, åpner du iTunes og velger Hjelp > iTunes-hjelp.

Hvis du bruker iTunes for Windows, kan du konvertere ubeskyttede WMA-filer til AAC eller MP3. Dette kan være nyttig hvis du har musikk som er kodet med WMA-formatet. Hvis du vil vite mer, åpner du iTunes og velger Hjelp > iTunes-hjelp.

#### **Importer musikk til iTunes fra lyd-CD-er**

iTunes kan importere musikk og andre lydfiler fra lyd-CD-er. Hvis datamaskinen er koblet til Internett, henter iTunes navnet på sangene på CD-en fra en Internettdatabase (hvis tilgjengelig) og viser dem i vinduet. Når du legger til sanger på iPod classic, følger sanginformasjonen med. Hvis du vil vite hvordan du importerer musikk fra CD-er til iTunes, åpner du iTunes og velger Hjelp > iTunes-hjelp.

# <span id="page-17-0"></span>Legge til mer informasjon i iTunes-biblioteket

Når du har importert musikk til iTunes, kan du legge til mer informasjon om sanger og albumer i iTunes-biblioteket. Mesteparten av denne tilleggsinformasjonen vises på iPod classic når du legger til sangene.

#### **Legg inn sangnavn og annen informasjon**

Hvis du ikke har en Internett-forbindelse, hvis sanginformasjon ikke er tilgjengelig for musikk du importerer, eller hvis du vil legge til tilleggsinformasjon (for eksempel navn på komponister), kan du oppgi informasjonen manuelt. Hvis du vil vite hvordan du oppgir sanginformasjon, åpner du iTunes og velger Hjelp > iTunes-hjelp.

#### <span id="page-17-1"></span>**Legg inn sangtekster**

Du kan skrive inn sangtekster i vanlig tekstformat i iTunes, slik at du kan vise sangteksten på iPod classic når du spiller sangen. Hvis du vil vite hvordan du legger inn sangtekster, åpner du iTunes og velger Hjelp > iTunes-hjelp.

Hvis du vil vite mer, leser du [«Vise sangtekster på iPod classic» på side 31](#page-30-0).

#### **Legg til albumbilder**

Musikk du kjøper fra iTunes Store, inneholder albumbilder som iPod classic kan vise. Hvis du importerer musikk fra CD-er og disse CD-ene er tilgjengelige fra iTunes Store, kan du legge til albumbilder automatisk. Hvis du har albumbilder på datamaskinen, kan du legge dem til manuelt. Hvis du vil ha mer informasjon om hvordan du legger til albumbilder, åpner du iTunes og velger Hjelp > iTunes-hjelp.

Hvis du vil vite mer, leser du [«Vise albumbilder på iPod classic» på side 31.](#page-30-1)

# <span id="page-18-0"></span>Organisere musikken

Med iTunes kan du organisere sanger og andre objekter i lister som kalles spillelister, akkurat slik du vil ha dem. Du kan for eksempel opprette spillelister med sanger du liker å høre på mens du trener, eller spillelister med sanger som passer til ulike stemninger.

Du kan opprette smarte spillelister som oppdateres automatisk basert på kriterier du definerer. Når du legger til sanger i iTunes som passer kriteriene, legges de automatisk til i den smarte spillelisten.

Du kan slå på Genius i iTunes og opprette spillelister med sanger som passer godt sammen. Genius kan også organisere musikkbiblioteket automatisk ved å sortere og gruppere sanger i samlinger som kalles Genius-mikser.

Du kan opprette så mange spillelister du vil med sanger fra iTunes-biblioteket. Sanger blir fortsatt liggende i biblioteket selv om du legger dem til i en spilleliste og deretter fjerner dem.

Hvis du vil vite hvordan du oppretter spillelister i iTunes, åpner du iTunes og velger Hjelp > iTunes-hjelp.

*Merk:* Hvis du vil lage spillelister på iPod classic når iPod classic ikke er koblet til datamaskinen, kan du lese [«Opprette On-The-Go-spillelister på iPod classic» på side 34.](#page-33-0)

#### <span id="page-18-1"></span>**Slå på Genius i iTunes**

Genius finner sanger i biblioteket som passer sammen, og bruker dem til å lage Geniusspillelister og Genius-mikser.

En Genius-spilleliste er basert på en sang du har valgt. Deretter lager iTunes en Geniusspilleliste med sanger som passer til sangen du har valgt.

Genius-mikser er forhåndsutplukkede samlinger med sanger som passer godt sammen. iTunes lager Genius-mikser ved hjelp av sangene i biblioteket ditt. Hver Genius-miks er utviklet for å gi en ny lytteopplevelse hver gang du spiller den. iTunes kan opprette opptil 12 Genius-mikser, avhengig av musikkutvalget i iTunes-biblioteket ditt.

Hvis du vil opprette Genius-spillelister og Genius-mikser på iPod classic, må du først slå på Genius i iTunes. Hvis du vil vite mer, åpner du iTunes og velger Hjelp > iTunes-hjelp.

Genius-spillelister og Genius-mikser som er opprettet i iTunes, kan overføres til iPod classic på samme måte som andre iTunes-spillelister. Du kan ikke legge til Geniusmikser på iPod classic manuelt. Les [«Synkronisere Genius-spillelister og Genius-mikser](#page-22-0)  [med iPod classic» på side 23](#page-22-0).

Genius er en gratistjeneste, men du må ha en iTunes Store-konto for å kunne bruke den. Hvis du ikke har en konto, kan du opprette en når du slår på Genius.

## <span id="page-19-0"></span>Importere video til iTunes

Du kan importere video til iTunes på flere forskjellige måter, som beskrevet nedenfor.

#### **Kjøp eller lei videoer og last ned videopodcaster fra iTunes Store**

Hvis du vil kjøpe videoer, det vil si filmer, TV-programmer og musikkvideoer, eller leie filmer fra iTunes Store (som er en del av iTunes, og ikke tilgjengelig i alle land), logger du deg først på iTunes Store-kontoen din. Deretter finner du fram til videoene du vil ha, og kjøper eller leier dem.

Leietiden for en film utløper 30 dager etter at du leier den eller 24 timer etter at du har begynt avspillingen av den (leievilkår kan variere avhengig av land), alt etter hva som kommer først. Filmer med utløpt leietid slettes automatisk. Disse vilkårene gjelder for leie i USA. Leievilkårene kan variere fra land til land.

Du går til iTunes Store ved å åpne iTunes og klikke på iTunes Store (under Butikk) på venstre side av iTunes-vinduet.

Du kan forhåndsvise filmtrailere og TV-programmer ved å klikke på forhåndsvisningsknappen ved siden av dem.

Kjøpte videoer vises når du markerer Filmer eller TV-programmer (under Bibliotek) eller Kjøpt (under Butikk) i listen til venstre i iTunes-vinduet. Leide videoer vises når du markerer Leide filmer (under Bibliotek).

Noen objekter har andre valg. Med TV-programmer er det for eksempel mulig å kjøpe et sesongpass for alle episodene.

Videopodcaster vises sammen med andre podcaster i iTunes Store. Du kan abonnere på dem og laste dem ned akkurat som med vanlige podcaster. Du trenger ikke å ha en iTunes Store-konto for å laste ned podcaster. Les [«Kjøp sanger og last ned podcaster fra](#page-16-1)  [iTunes Store» på side 17](#page-16-1).

#### **Opprett versjoner av dine egne videoer som vises på iPod classic**

Du kan vise andre videofiler på iPod classic, for eksempel videoer du lager i iMovie (på Macintosh-maskiner) eller videoer du laster ned fra Internett. Importer videoen til iTunes, konverter den om nødvendig slik at den kan brukes med iPod classic, og overfør den deretter til iPod classic.

iTunes har støtte for mange av de samme videoformatene som QuickTime. Hvis du vil vite mer, leser du [«Hvis du ikke får overført en sang eller et annet objekt til iPod classic»](#page-63-0)  [på side 64.](#page-63-0)

Noen videoer kan allerede være klare til bruk med iPod classic straks du har importert dem til i Tunes. Hvis du prøver å overføre en video til iPod classic (les [«Synkronisere](#page-23-1)  [videoer automatisk» på side 24\)](#page-23-1), og en melding som sier at videoen ikke kan spilles på iPod classic vises, må du konvertere videoen for bruk med iPod classic. Avhengig av videoens varighet og innhold, kan konverteringen for bruk med iPod classic ta fra noen minutter til flere timer.

Når du oppretter en video for bruk med iPod classic, blir originalvideoen liggende i iTunes-biblioteket.

Hvis du vil ha mer informasjon om hvordan du konverterer video for bruk med iPod classic, åpner du iTunes og velger Hjelp > iTunes-hjelp eller går til www.info.apple.com/kbnum/n302758-no.

# <span id="page-20-0"></span>Legge til musikk, videoer og annet innhold på iPod classic

Når du har importert og organisert musikken i iTunes, er det enkelt å overføre den til iPod classic.

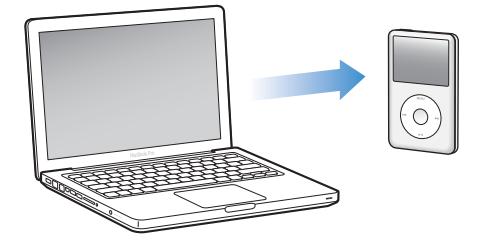

Hvis du vil angi hvordan sanger, videoer, bilder og annet innhold legges til på iPod classic fra datamaskinen, kobler du iPod classic til datamaskinen og bruker iTunesvalg for å angi innstillinger for iPod classic.

# <span id="page-20-1"></span>Koble iPod classic til en datamaskin for første gang

Første gang du kobler iPod classic til datamaskinen (etter å ha installert iTunes), åpnes iTunes automatisk og oppsettassistenten for iPod classic vises.

#### **Slik bruker du oppsettassistenten for iPod classic:**

- **1** Gi iPod classic et navn. Dette er navnet som vises i enhetslisten på venstre side av iTunes-vinduet.
- **2** Angi innstillinger. Standardinnstillingen er at automatisk synkronisering er markert. Du finner mer informasjon om automatisk og manuell synkronisering i neste del.
- **3** Klikk på Ferdig.

Du kan endre navnet og innstillinger hver gang du kobler iPod classic til datamaskinen.

Når du klikker på Ferdig, vises Oversikt-panelet. Hvis du valgte automatisk synkronisering, starter synkroniseringen av iPod classic.

#### **Legge til innhold automatisk eller manuelt**

#### **Du kan legge til innhold på iPod classic på to måter:**

- Â *Automatisk synkronisering:* Når du kobler iPod classic til datamaskinen, oppdateres iPod classic automatisk slik at den inneholder de samme objektene som iTunesbiblioteket. Du kan synkronisere alle sanger, spillelister, videoer og podcaster eller, hvis du ikke har plass til hele iTunes-biblioteket på iPod classic, kun markerte objekter. iPod classic kan synkroniseres automatisk med kun én datamaskin om gangen.
- Â *Manuell håndtering av iPod classic:* Når du kobler iPod classic til maskinen, kan du flytte enkeltsanger og spillelister til iPod classic og slette enkeltsanger og spillelister fra iPod classic. Når du bruker denne funksjonen, kan du overføre sanger fra flere enn én datamaskin uten å slette sanger fra iPod classic. Hvis du organiserer musikken manuelt, må du alltid mate ut iPod classic fra iTunes før du kan koble den fra. Hvis du vil gå til delen som gjelder manuell håndtering av innhold, leser du [«Manuell](#page-26-1)  [håndtering av iPod classic» på side 27.](#page-26-1)

# <span id="page-21-1"></span><span id="page-21-0"></span>Automatisk synkronisering av musikk

Standardinnstillingen er at iPod classic synkroniseres med alle sanger og spillelister i iTunes når du kobler den til maskinen. Dette er den enkleste måten å overføre musikk til iPod classic på. Alt du trenger å gjøre, er å koble iPod classic til datamaskinen, vente mens musikk, lydbøker, videoer og andre objekter overføres og deretter koble den fra igjen. Hvis du har lagt inn nye sanger i iTunes siden forrige gang du koblet til iPod classic, synkroniseres de med iPod classic. Hvis du har slettet sanger fra iTunes, fjernes de fra iPod classic.

#### **Slik synkroniserer du musikk med iPod classic:**

m Koble iPod classic til datamaskinen. Hvis iPod classic er stilt inn til å synkronisere automatisk, starter oppdateringen.

*Viktig:* Hvis du kobler iPod classic til en datamaskin enheten ikke er synkronisert med, vises en melding med spørsmål om du vil synkronisere sanger automatisk. Hvis du svarer ja på dette, slettes alle sanger, lydbøker og videoer fra iPod classic og erstattes med sanger og andre objekter fra datamaskinen.

Mens musikken fra datamaskinen synkroniseres med iPod classic, viser iTunes et statusvindu hvor du kan følge med på framdriften og et synkroniseringssymbol ved siden av iPod classic-symbolet i enhetslisten.

Når oppdateringen er ferdig, viser iTunes meldingen «iPod-synkroniseringen er fullført». En stolpe nederst i iTunes-vinduet viser hvor mye diskplass som brukes av forskjellige typer innhold.

Hvis det ikke er nok plass på iPod classic for all musikken din, kan du angi at iTunes skal synkronisere kun markerte sanger og spillelister. Kun sanger og spillelister du har angitt, synkroniseres med iPod classic.

## **Synkronisere musikk fra markerte spillelister, artister og sjangre med iPod classic**

Hvis du ikke har plass til hele iTunes-biblioteket på iPod classic, kan du angi at iTunes skal synkronisere utvalgte spillelister, artister og sjangre med iPod classic. Kun musikk fra spillelister, artister og sjangre du har markert, synkroniseres med iPod classic.

#### **Slik angir du at iTunes skal synkronisere musikk fra markerte spillelister, artister og sjangre med iPod classic:**

- **1** Marker iPod classic i listen over enheter i iTunes, og klikk på Musikk-fanen.
- **2** Marker «Synkroniser musikk», og velg deretter «Markerte spillelister, artister og sjangre».
- **3** Marker spillelister, artister og sjangre du vil synkronisere.
- **4** Hvis du vil ta med musikkvideoer, markerer du «Inkluder musikkvideoer».
- **5** Hvis du vil at iTunes automatisk skal fylle gjenværende plass på iPod classic, markerer du «Fyll automatisk ledig plass med sanger».
- **6** Klikk på Bruk.

*Merk:* Hvis «Synkroniser kun avkryssede sanger og videoer» er markert i Oversiktpanelet, synkroniserer iTunes kun avkryssede objekter i biblioteket.

#### <span id="page-22-1"></span><span id="page-22-0"></span>**Synkronisere Genius-spillelister og Genius-mikser med iPod classic**

Du kan angi at iTunes skal synkronisere Genius-spillelister og Genius-mikser med iPod classic.

Genius-spillelister kan legges til på iPod classic manuelt. Genius-mikser kan kun synkroniseres automatisk, så du kan ikke legge til Genius-mikser på iPod classic hvis du håndterer innholdet på enheten manuelt.

Hvis du markerer Genius-mikser som skal synkroniseres, er det mulig at iTunes markerer og synkroniserer sanger i biblioteket som du ikke har markert.

#### **Slik angir du at iTunes skal synkronisere Genius-spillelister og markerte Genius-mikser med iPod classic**:

- **1** Marker iPod classic i listen over enheter i iTunes, og klikk på Musikk-fanen.
- **2** Marker «Synkroniser musikk», og velg deretter «Markerte spillelister, artister og sjangre».
- **3** Under Spillelister markerer du Genius-spillelistene og Genius-miksene du vil ha.
- **4** Klikk på Bruk.

Hvis du velger å synkronisere hele musikkbiblioteket, synkroniserer iTunes alle Geniusspillelister og Genius-mikser.

Hvis «Synkroniser kun avkryssede sanger og videoer» er markert i Oversikt-panelet, synkroniserer iTunes kun avkryssede objekter i biblioteket.

## <span id="page-23-0"></span>Overføre videoer til iPod classic

Du overfører filmer og TV-programmer til iPod classic på samme måte som du overfører sanger. Du kan angi at iTunes skal synkronisere alle filmer og TV-programmer med iPod classic automatisk når du kobler til iPod classic, eller du kan angi at iTunes kun synkroniserer markerte spillelister. Eller du kan håndtere filmer og TV-programmer manuelt. Når du bruker denne funksjonen, kan du overføre videoer fra flere enn én datamaskin uten å slette videoer på iPod classic.

*Merk:* Musikkvideoer organiseres sammen med sanger under Musikk-fanen i iTunes. [Se «Legge til musikk, videoer og annet innhold på iPod classic» på side 21.](#page-20-0)

*Viktig:* Du kan vise en leid film på kun én enhet om gangen. Hvis du for eksempel leier en film fra iTunes Store og overfører den til iPod classic, kan du kun se filmen på iPod classic. Hvis du overfører filmen tilbake til iTunes, kan du kun vise den der, og ikke på iPod classic. Vær oppmerksom på når leietiden utløper.

#### <span id="page-23-1"></span>**Synkronisere videoer automatisk**

Standardinnstillingen er at iPod classic synkroniseres med alle videoer når du kobler den til datamaskinen. Dette er den enkleste måten å overføre video til iPod classic på. Alt du trenger å gjøre, er å koble iPod classic til datamaskinen, vente mens videoer og andre objekter overføres automatisk og deretter koble den fra igjen. Hvis du har lagt inn nye videoer i iTunes siden forrige gang du koblet til iPod classic, overføres de til iPod classic. Hvis du har slettet videoer i iTunes, fjernes de fra iPod classic.

Hvis det ikke er nok plass på iPod classic for alle videoene dine, kan du angi at iTunes skal synkronisere kun videoer du har angitt. Du kan synkronisere markerte videoer eller markerte spillelister som inneholder videoer.

Innstillinger for synkronisering av filmer er ikke de samme innstillingene som for synkronisering av TV-programmer. Disse innstillingene påvirker ikke hverandre.

#### **Slik stiller du inn at iTunes skal synkronisere filmer med iPod classic:**

- **1** Marker iPod classic i enhetslisten, og klikk på Filmer-fanen.
- **2** Marker «Synkroniser filmer».
- **3** Marker filmene eller spillelistene du vil synkronisere.

*Alle, nyeste eller usette filmer:* Marker «Inkluder automatisk … filmer», og velg alternativer fra lokalmenyen.

*Markerte filmer og spillelister:*Marker filmene eller spillelistene du vil synkronisere.

**4** Klikk på Bruk.

Hvis «Synkroniser kun avkryssede sanger og videoer» er markert i Oversikt-panelet, synkroniserer iTunes kun avkryssede objekter i biblioteket.

**Slik stiller du inn at iTunes skal synkronisere TV-programmer med iPod classic:**

- **1** Marker iPod classic i enhetslisten i iTunes, og klikk på TV-programmer-fanen.
- **2** Marker «Synkroniser TV-programmer».

*Alle, nyeste eller usette episoder:* Marker «Inkluder automatisk … episodene av …», og velg alternativer fra lokalmenyene.

*Episoder i markerte spillelister:*Marker spillelistene du vil overføre.

**3** Klikk på Bruk.

Hvis «Synkroniser kun avkryssede sanger og videoer» er markert i Oversikt-panelet, synkroniserer iTunes kun avkryssede objekter i biblioteket.

# <span id="page-24-0"></span>Overføre podcaster til iPod classic

Innstillinger for overføring av podcaster til iPod classic er ikke de samme innstillingene som for overføring av sanger og videoer. Innstillingene for podcaster påvirker ikke innstillingene for sanger og videoer og omvendt. Du kan angi at iTunes automatisk synkroniserer alle eller markerte podcaster, eller du kan overføre podcaster til iPod classic manuelt.

#### **Slik stiller du inn iTunes til å oppdatere podcaster på iPod classic automatisk:**

- **1** Marker iPod classic i enhetslisten, og klikk på Podcaster-fanen.
- **2** I Podcaster-panelet markerer du «Synkroniser podcaster».
- **3** Marker podcastene, episodene og spillelistene du vil ha, og angi synkroniseringsvalg.
- **4** Klikk på Bruk.

Når du stiller inn iTunes til å synkronisere podcaster med iPod classic automatisk, oppdateres iPod classic hver gang du kobler den til datamaskinen.

Hvis «Synkroniser kun avkryssede sanger og videoer» er markert i Oversikt-panelet, synkroniserer iTunes kun avkryssede objekter i biblioteket.

#### **Overføre videopodcaster til iPod classic**

Du kan overføre podcaster til iPod classic på samme måte som du overfører andre podcaster (les [«Overføre podcaster til iPod classic» på side 25\)](#page-24-0). Hvis en podcast inneholder video, vises videoen når du velger den fra Podcaster-menyen.

# <span id="page-25-0"></span>Legge til iTunes U-innhold på iPod classic

Innstillinger for overføring av iTunes U-innhold til iPod classic er ikke de samme innstillingene som for overføring av annet innhold. Disse innstillingene påvirker ikke hverandre. Du kan angi at iTunes automatisk synkroniserer alt eller markert iTunes Uinnhold, eller du kan overføre iTunes U-innhold til iPod classic manuelt.

#### **Slik stiller du inn iTunes til å oppdatere iTunes U-innhold på iPod classic automatisk:**

- **1** Marker iPod classic i enhetslisten, og klikk på iTunes U-fanen.
- **2** I iTunes U-panelet markerer du «Synkroniser iTunes U».
- **3** Marker samlingene, objektene og spillelistene du vil ha, og angi synkroniseringsvalg.
- **4** Klikk på Bruk.

Når du stiller inn iTunes til å synkronisere iTunes U-innhold automatisk, oppdateres iPod classic hver gang du kobler den til datamaskinen.

Hvis «Synkroniser kun avkryssede sanger og videoer» er markert i Oversikt-panelet, synkroniserer iTunes kun avkryssede objekter i iTunes U-biblioteket og andre biblioteker.

# <span id="page-25-1"></span>Legge til lydbøker på iPod classic

Du kan kjøpe og laste ned lydbøker fra iTunes Store eller fra audible.com, eller du kan importere lydbøker fra CD-er og lytte til lydbøkene på iPod classic.

Bruk iTunes for å legge til lydbøker på iPod classic. Hvis iPod classic synkroniseres automatisk, legges alle lydbøker i iTunes-biblioteket i en spilleliste som heter Lydbøker. Du kan synkronisere denne spillelisten med iPod classic. Hvis du håndterer innholdet på iPod classic manuelt, kan du legge til én lydbok om gangen.

#### **Slik synkroniserer du lydbøker med iPod classic:**

- **1** Marker iPod classic i listen over enheter i iTunes, og klikk på Musikk-fanen.
- **2** Marker Synkroniser musikk, og gjør ett av følgende:
	- Marker «Hele musikkbiblioteket».
	- Â Marker «Markerte spillelister, artister og sjangre», og marker deretter Lydbøker (under Spillelister).
- **3** Klikk på Bruk.

Oppdateringen starter automatisk.

# <span id="page-26-0"></span>Legge til annet innhold på iPod classic

Du kan også bruke iTunes for å synkronisere bilder, spill, kontakter og annet med iPod classic. Du kan stille inn iTunes til å automatisk synkronisere innhold, eller du kan håndtere innhold på iPod classic manuelt.

Hvis du vil ha mer informasjon om hvordan du legger til andre typer innhold på iPod classic, leser du:

- Â [«Overføre bilder fra datamaskinen til iPod classic» på side 46](#page-45-1)
- [«Slik synkroniserer du spill til iPod classic automatisk:» på side 55](#page-54-0)
- [«Synkronisere kontakter, kalendere og oppgavelister» på side 56](#page-55-1)

# <span id="page-26-2"></span><span id="page-26-1"></span>Manuell håndtering av iPod classic

Hvis du håndterer innholdet på iPod classic manuelt, kan du legge til og fjerne enkeltsanger (inkludert musikkvideoer) og videoer (inkludert filmer og TVprogrammer). Du kan også legge til musikk og videoer fra flere maskiner på iPod classic uten å slette objekter som allerede er på iPod classic.

Du kan ikke legge til Genius-mikser på iPod classic manuelt, men du kan legge til Genius-spillelister manuelt.

Hvis du angir at musikk og video på iPod classic skal håndteres manuelt, slås valgene for automatisk synkronisering av i Musikk-, Filmer-, TV-programmer-, Podcaster-, iTunes U-, Bilder-, Kontakter- og Spill-panelene. Du kan ikke håndtere noen av delene manuelt, og samtidig la andre synkroniseres automatisk.

Hvis du har stilt inn iTunes slik at du håndterer innhold manuelt, kan du slå på automatisk synkronisering senere.

#### **Slik stiller du inn iTunes for å håndtere innhold på iPod classic manuelt:**

- **1** Marker iPod classic i enhetslisten, og klikk på Oversikt-fanen.
- **2** Velg «Håndter musikk og video manuelt» i Valg-delen.
- **3** Klikk på Bruk.

Hvis du organiserer innhold på iPod classic manuelt, må du alltid mate ut iPod classic fra iTunes før du kobler den fra maskinen.

Når du kobler en iPod classic med manuell håndtering til datamaskinen, vises den i enhetslisten på venstre side av iTunes-vinduet.

#### **Slik legger du til sanger, videoer eller andre objekter på iPod classic:**

- **1** I iTunes klikker du på Musikk eller et annet objekt i Bibliotek-listen til venstre.
- **2** Flytt en sang eller et annet objekt til iPod classic-symbolet i enhetslisten.

#### **Slik fjerner du en sang, video eller et annet objekt fra iPod classic:**

- **1** Marker iPod classic i enhetslisten i iTunes.
- **2** Marker en sang eller et annet objekt på iPod classic, og trykk på Delete- eller slettetasten på tastaturet.

Sanger og andre objekter du fjerner manuelt fra iPod classic, blir ikke slettet fra iTunesbiblioteket.

#### **Slik oppretter du en ny spilleliste på iPod classic:**

- **1** Marker iPod classic i enhetslisten i iTunes, og klikk deretter på Legg til-knappen (**+**) eller velg Arkiv > Ny spilleliste.
- **2** Skriv inn et navn for spillelisten.
- **3** Klikk på et objekt, for eksempel Musikk, i Bibliotek-listen, og flytt sanger eller andre objekter til spillelisten.

#### **Slik legger du til og fjerner objekter fra en spilleliste på iPod classic:**

m Du legger til et objekt ved å flytte objektet til en spilleliste på iPod classic. Slett et objekt ved å markere objektet i en spilleliste og trykke på slettetasten på tastaturet.

#### **Slik nullstiller du iTunes til å synkronisere musikk, video og podcaster automatisk:**

- **1** Marker iPod classic i enhetslisten, og klikk på Oversikt-fanen.
- **2** Fjern markeringen for «Håndter musikk og video manuelt».
- **3** Klikk på Bruk.

Oppdateringen starter automatisk.

# <span id="page-28-2"></span><span id="page-28-0"></span>**<sup>3</sup> Lytte til musikk**

# **3**

# I dette kapitlet kan du lese om hvordan du lytter til musikk på iPod classic mens du er på farten.

Når du har klargjort iPod classic, kan du lytte til sanger, podcaster, lydbøker og mer.

# <span id="page-28-1"></span>Spille musikk og andre lydfiler

Når en sang spilles, vises Spilles nå-skjermen. Tabellen nedenfor beskriver objektene på Spilles nå-skjermen på iPod classic.

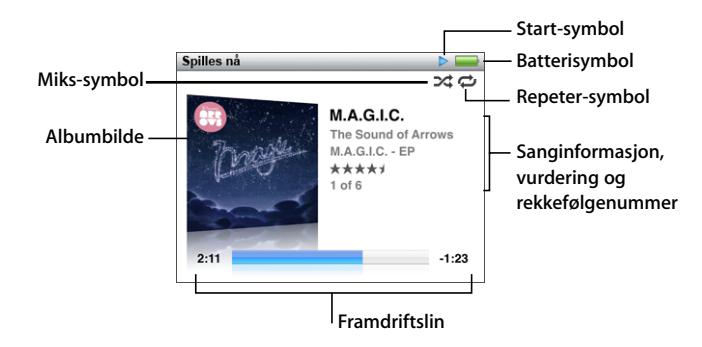

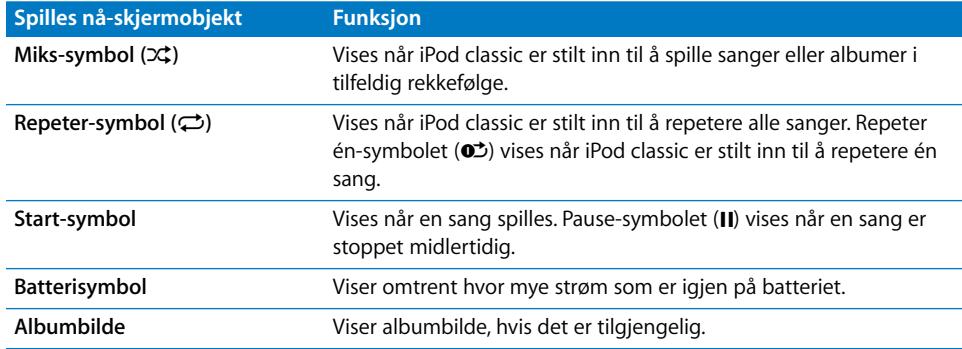

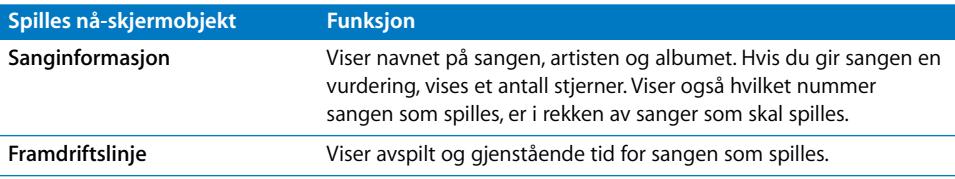

Trykk på midtknappen for å bla gjennom følgende tilleggsobjekter på Spilles nåskjermen:

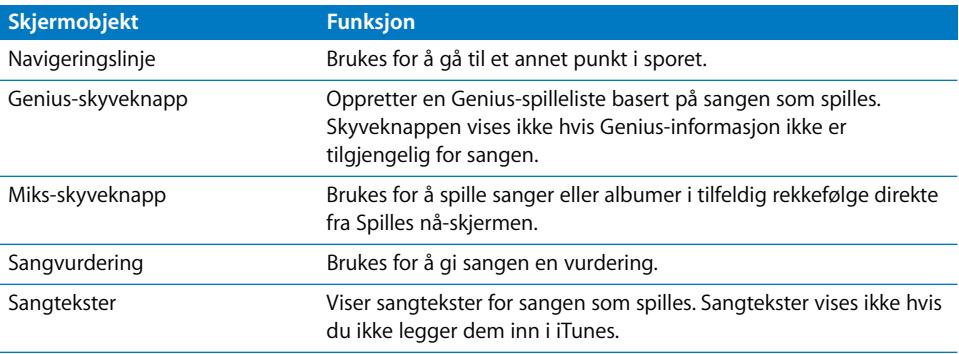

Bruk klikkeflaten og midtknappen for å finne fram til en sang eller musikkvideo.

Når du spiller av musikkvideoer fra Musikk-menyen, spilles kun musikken. Når du spiller dem av fra Videoer-menyen, vises også videoen.

#### **Slik finner du fram til og spiller en sang:**

m Velg Musikk, finn fram til en sang eller musikkvideo, og trykk deretter på Start/pause.

#### **Slik endrer du avspillingsvolumet:**

**N**år framdriftslinjen vises, kan du justere volumet ved hjelp av klikkeflaten.

Hvis framdriftslinjen ikke vises, trykker du på midtknappen til den vises.

#### **Slik går du til et annet punkt i sangen:**

- **1** Trykk på midtknappen til du ser navigeringslinjen.
- **2** Bruk klikkeflaten for å flytte spillehodet på navigeringslinjen.

#### **Slik oppretter du en Genius-spilleliste basert på sangen som spilles:**

- **1** Trykk på midtknappen til du ser Genius-skyveknappen.
- **2** Bruk klikkeflaten for å flytte skyveknappen til Start.

Genius-skyveknappen vises ikke hvis Genius-informasjon ikke er tilgjengelig for sangen.

#### **Slik mikser du sanger fra Spilles nå-skjermen:**

- **1** Trykk på midtknappen til du ser Miks-skyveknappen.
- **2** Bruk klikkeflaten for å flytte skyveknappen til Sanger eller Albumer.
- Velg Sanger for å spille alle sanger på iPod classic i tilfeldig rekkefølge.
- Velg Albumer for å spille alle sanger i nåværende album i rekkefølge. Deretter velger iPod classic et tilfeldig album og spiller sangene på albumet i rekkefølge.

#### **Slik spiller du kun lyden i en musikkvideo:**

**• Velg Musikk, og finn fram til en musikkvideo.** 

Når du spiller videoen, hører du lyden, men ser ikke videoen. Når du spiller av en spilleliste som inneholder videopodcaster, hører du lyden fra podcastene, men ser ikke videoen.

#### **Slik går du tilbake til forrige meny:**

**Trykk på Menu-knappen.** 

#### **Gi sanger vurdering**

Du kan rangere sangene på iPod med en vurdering som går fra 1 til 5 stjerner. Vurderinger er praktiske å bruke når du oppretter smarte spillelister i iTunes.

#### **Slik gir du en sang en vurdering:**

- **1** Start avspilling av sangen.
- **2** Når Spilles nå-skjermen vises, trykker du på midtknappen helt til de fem vurderingspunktmerkene vises.
- **3** Bruk klikkeflaten til å angi en vurdering (representert med stjerner).

Vurderinger du gir til sanger på iPod classic, overføres til iTunes når du synkroniserer.

*Merk:* Det er ikke mulig å vurdere videopodcaster.

#### <span id="page-30-0"></span>**Vise sangtekster på iPod classic**

Hvis du legger inn sangteksten til en sang i iTunes (les [«Legg inn sangtekster» på](#page-17-1)  [side 18\)](#page-17-1), og deretter overfører sangen til iPod classic, kan du vise teksten på iPod classic. Sangtekster vises ikke hvis du ikke legger dem inn.

#### **Slik viser du sangtekster på iPod classic når du spiller en sang:**

**M** Når Spilles nå-skjermen vises, trykker du på midtknappen til sangteksten vises. Du kan bla gjennom sangteksten mens sangen spilles.

#### <span id="page-30-1"></span>**Vise albumbilder på iPod classic**

iTunes viser album albumbilder på iPod classic hvis et bilde er tilgjengelig. Bilder vises på iPod classic i albumlisten, når du spiller en sang fra albumet, og i Cover Flow (i neste del finner du mer informasjon om Cover Flow).

#### **Slik viser du albumbilder på iPod classic:**

m Spill en sang som har et albumbilde. Albumbildet vises på Spilles nå-skjermen.

Hvis du vil vite mer om albumbilder, åpner du iTunes og velger Hjelp > iTunes-hjelp.

#### **Bla i musikk ved hjelp av Cover Flow**

Ved hjelp av Cover Flow kan du bla gjennom musikkbiblioteket visuelt. I Cover Flow vises albumene dine alfabetisk etter artistnavn. Albumbildet, tittelen og artistnavnet vises.

#### **Slik bruker du Cover Flow:**

- **1** Velg Cover Flow fra Musikk-menyen.
- **2** Bruk klikkeflaten (eller trykk på Neste/framoverspoling- eller Forrige/tilbakespolingknappen) for å bla gjennom albumbildene.
- **3** Marker et album, og trykk på midtknappen.
- **4** Bruk klikkeflaten for å markere en sang, og trykk deretter på midtknappen for å spille den.

#### **Få tilgang til flere kommandoer**

Du kan få tilgang til tilleggskommandoer på iPod classic direkte fra Spilles nå-skjermen og enkelte menyer.

#### **Slik får du tilgang til flere kommandoer:**

m Hold nede midtknappen til det vises en meny, marker en kommando, og trykk deretter på midtknappen igjen.

Hvis det ikke vises en meny, er ikke flere kommandoer tilgjengelig.

## <span id="page-31-0"></span>Bruke Genius-funksjonen på iPod classic

Også når iPod classic ikke er koblet til datamaskinen, kan du bruke Genius-funksjonen til å sette sammen spillelister med sanger som passer perfekt sammen. Du kan også spille Genius-mikser, samlinger av sanger som passer godt sammen. Du kan også opprette Genius-spillelister i iTunes og overføre dem til iPod classic, og du kan overføre Genius-mikser til iPod classic.

Hvis du vil bruke Genius-funksjonen, må du klargjøre Genius i iTunes Store og deretter synkronisere iPod classic med iTunes (les [«Slå på Genius i iTunes» på side 19](#page-18-1)).

#### **Slik oppretter du en Genius-spilleliste på iPod classic:**

**1** Marker en sang, og hold deretter nede midtknappen til det vises en meny.

Du kan markere en sang fra en meny eller spilleliste, eller du kan starte fra Spilles nåskjermen.

**2** Velg Start Genius.

Start Genius vises ikke i menyen med tilleggskommandoer hvis ett av følgende gjelder:

- Du har ikke klargjort Genius i iTunes og deretter synkronisert iPod classic med iTunes.
- Genius gjenkjenner ikke sangen du har markert.
- Genius gjenkjenner sangen, men det er ikke minst ti sanger i biblioteket som ligner på den markerte sangen.
- **3** Trykk på midtknappen. Den nye spillelisten vises på skjermen.
- **4** Hvis du vil beholde spillelisten, velger du Arkiver spilleliste.

Spillelisten arkiveres med sangtittelen og artisten til sangen du brukte til å lage spillelisten.

**5** Hvis du vil lage en ny spilleliste som er basert på samme sang, velger du Oppdater. Hvis du oppdaterer en arkivert spilleliste, blir den forrige spillelisten erstattet med den nye. Det er ikke mulig å gjenopprette den gamle spillelisten.

Du kan også starte Genius fra Spilles nå-skjermen ved å trykke på midtknappen til du ser Genius-skyveknappen og deretter bruke klikkeflaten for å flytte skyveknappen til høyre. Genius-skyveknappen vises ikke hvis Genius-informasjon ikke er tilgjengelig for sangen.

Genius-spillelister som arkiveres på iPod classic, synkroniseres tilbake til iTunes når du kobler iPod classic til datamaskinen.

#### **Slik spiller du av en Genius-spilleliste:**

**• Velg Musikk > Spillelister, og velg deretter en Genius-spilleliste.** 

#### **Spille Genius-mikser**

Genius-mikser opprettes av iTunes og inneholder sanger fra biblioteket som passer godt sammen. Genius-mikser gir en ny lytteopplevelse hver gang du spiller en miks. iTunes kan opprette opptil 12 Genius-mikser, avhengig av musikkutvalget i iTunesbiblioteket ditt.

Hvis du vil finne ut hvordan du synkroniserer Genius-mikser med iPod classic, leser du [«Synkronisere Genius-spillelister og Genius-mikser med iPod classic» på side 23](#page-22-1).

#### **Slik spiller du av en Genius-miks:**

- **1** Velg Musikk > Genius-mikser.
- **2** Bruk klikkeflaten (eller trykk på Neste/framoverspoling og Forrige/tilbakespoling) for å bla gjennom Genius-mikser. Prikkene nederst på skjermen vises hvor mange Geniusmikser som er synkronisert med iPod classic.

**3** Hvis du vil spille en Genius-miks, trykker du på midtknappen eller Start/pause når skjermen til miksen vises.

**Høyttalersymbolet vises når den markerte Genius-miksen spilles.**

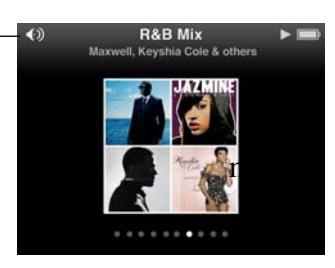

## <span id="page-33-0"></span>**Opprette On-The-Go-spillelister på iPod classic**

Du kan opprette On-The-Go-spillelister på iPod classic når iPod classic ikke er koblet til datamaskinen.

#### **Slik oppretter du en On-The-Go-spilleliste:**

- **1** Marker en sang, og hold deretter nede midtknappen til det vises en meny.
- **2** Velg «Legg til i On-The-Go», og trykk på midtknappen.
- **3** Hvis du vil legge til flere sanger, gjentar du trinn 1 og 2.
- **4** Velg Musikk > Spillelister > On-The-Go for å vise og spille sangene i listen.

Du kan også legge til en gruppe med sanger. Hvis du for eksempel vil legge til et album, markerer du albumets navn og holder nede midtknappen til det vises en meny. Deretter velger du «Legg til i On-The-Go».

#### **Slik spiller du sangene i On-The-Go-spillelisten:**

 $\blacksquare$  Velg Musikk > Spillelister > On-The-Go, og velg deretter en sang.

#### **Slik fjerner du en sang fra On-The-Go-spillelisten:**

- **1** Marker en sang i spillelisten, og hold nede midtknappen til det vises en meny.
- **2** Velg «Fjern fra On-The-Go», og trykk deretter på midtknappen.

#### **Slik sletter du hele On-The-Go-spillelisten:**

m Velg Musikk > Spillelister > On-The-Go > Slett spilleliste, og klikk deretter på Slett.

#### **Slik arkiverer du On-The-Go-spillelisten på iPod classic:**

■ Velg Musikk > Spillelister > On-The-Go > Arkiver spilleliste.

Den første spillelisten arkiveres som «Ny spilleliste 1» i Spillelister-menyen. On-The-Gospillelisten tømmes. Du kan arkivere så mange spillelister du vil. Når du har arkivert en spilleliste, er det ikke lenger mulig å fjerne sanger fra den.

#### **Slik kopierer du On-The-Go-spillelisten til datamaskinen:**

m Hvis du oppretter en On-The-Go-spilleliste og iPod classic er stilt inn til å overføre sanger automatisk (les [«Automatisk synkronisering av musikk» på side 22\)](#page-21-1), blir spillelisten automatisk kopiert til iTunes når du kobler iPod classic til datamaskinen. On-The-Go-spillelisten vises i listen med spillelister i iTunes. Du kan endre navnet på, redigere eller slette listen, på samme måte som du gjør med andre spillelister.

#### **Bla i sanger etter artist eller album**

Når du spiller av en sang, kan du bla gjennom flere sanger av samme artist eller alle sangene fra albumet som spilles.

#### **Slik blar du gjennom sanger etter artist:**

- **1** Når Spilles nå-skjermen vises, holder du nede midtknappen til det vises en meny.
- **2** Velg Bla i artist, og trykk deretter på midtknappen.

Nå vises de andre sangene med denne artisten som finnes på iPod classic. Du kan velge en annen sang eller gå tilbake til Spilles nå-skjermen.

#### **Slik blar du gjennom sanger etter album:**

- **1** Når Spilles nå-skjermen vises, holder du nede midtknappen til det vises en meny.
- **2** Velg Bla i album, og trykk deretter på midtknappen.

Nå vises de andre sangene fra albumet som spilles, som finnes på iPod classic. Du kan velge en annen sang eller gå tilbake til Spilles nå-skjermen.

#### **Stille inn iPod classic til å mikse sanger**

Du kan stille inn iPod classic til å spille sanger, albumer eller hele biblioteket i tilfeldig rekkefølge.

#### **Slik stiller du inn iPod classic til å mikse og spille alle sangene dine:**

**• Velg Miks sanger fra iPod classic-hovedmenyen.** 

iPod classic begynner å spille sanger fra hele musikkbiblioteket i tilfeldig rekkefølge. Lydbøker og podcaster blir ikke spilt.

#### **Slik stiller du inn iPod classic til å alltid mikse sanger eller albumer:**

- **1** Velg Innstillinger fra iPod classic-hovedmenyen.
- **2** Velg enten Sanger eller Albumer under Miks.

Når du stiller inn iPod classic til å mikse sanger, mikser iPod classic sanger i listen du velger å spille (for eksempel et album eller en spilleliste).

Når iPod classic er stilt inn til å mikse albumer, spilles sangene på hvert album i riktig rekkefølge, men albumenes avspillingsrekkefølge mikses.

Du kan også angi at iPod classic skal spille sanger i tilfeldig rekkefølge, direkte fra Spilles nå-skjermen.

**Slik angir du at iPod classic skal spille sanger i tilfeldig rekkefølge, direkte fra Spilles nå-skjermen:**

- **1** Når Spilles nå-skjermen vises, trykker du på midtknappen til Miks-skyveknappen vises.
- **2** Bruk klikkeflaten for å angi om iPod classic skal mikse sanger eller albumer.

#### **Stille inn iPod classic til å repetere sanger**

Du kan stille inn iPod classic til å repetere én sang eller til å repetere sanger i listen du velger å spille.

#### **Slik stiller du inn iPod classic til å repetere sanger:**

- m Velg Innstillinger fra iPod classic-hovedmenyen.
	- Â *Hvis du vil repetere alle sangene i listen,* velger du Alle under Repeter.
	- Â *Hvis du vil repetere kun én sang,* velger du En under Repeter.
### **Søke etter musikk**

Du kan søke etter sanger, spillelister, albumnavn, artistnavn, lydpodcaster og lydbøker på iPod classic. Du kan ikke bruke søkefunksjonen til å søke etter videoer, notater, kalenderobjekter, kontaktinformasjon eller sangtekster.

*Merk:* Ikke alle språk støttes.

#### **Slik søker du etter musikk:**

- **1** Velg Søk fra Musikk-menyen.
- **2** Skriv inn en søkestreng ved å navigere i alfabetet med klikkeflaten og velge bokstaver ved å trykke på midtknappen.

Søket på iPod classic begynner straks du skriver inn den første bokstaven. Søkeresultatene vises på skjermen. Hvis du for eksempel skriver «b», vises alle musikkobjekter på iPod classic som inneholder bokstaven «b». Hvis du skriver «ab», vises alle objekter på iPod classic som inneholder denne bokstavrekken.

Du setter inn et mellomrom ved å trykke på Neste/framoverspoling-knappen.

Hvis du vil slette den forrige bokstaven, trykker du på Forrige/tilbakespoling-knappen.

**3** Trykk på Menu for å vise en resultatliste du kan navigere i ved hjelp av klikkeflaten.

Ved siden av hvert objekt i resultatlisten vises det et symbol som viser hvilket type objekt det er: sang, video, artist, album, lydbok, podcast eller iTunes U-objekt.

Trykk på midtknappen for å gå tilbake til Søk (hvis Søk er markert i menyen).

### **Tilpasse Musikk-menyen**

Du kan overføre objekter eller fjerne dem fra Musikk-menyen, på samme måte som du gjør med hovedmenyen. Du kan for eksempel legge til et Samlealbumer-objekt i Musikk-menyen, slik at du enkelt kan velge samlinger som er satt sammen fra forskjellige kilder.

#### **Slik legger du til og fjerner objekter i Musikk-menyen:**

- **1** Velg Innstillinger > Musikkmeny.
- **2** Marker objektene du vil legge til i Musikk-menyen. Et hakemerke viser hvilke objekter som er lagt til. Hvis du vil tilbakestille til de originale innstillingene for Musikk-menyen, velger du Nullstill meny.

### <span id="page-37-0"></span>**Angi volumbegrensning**

Du kan stille inn et maksimumsnivå for volumet på iPod classic og angi en tallkombinasjon slik at innstillingen ikke kan endres.

#### **Slik stiller du inn en volumbegrensning for iPod classic:**

**1** Velg Innstillinger > Volumbegrensning.

Volumkontrollen viser gjeldende volumnivå.

**2** Velg maksimumsnivå ved hjelp av klikkeflaten.

Du kan spille nåværende sang mens du stiller inn maksimumsnivået, ved å trykke på Start/pause-knappen.

**3** Angi maksimumsnivå ved å trykke på midtknappen.

Volumbegrensningen vises som et trekantsymbol på volumlinjen.

- **4** Trykk på Menu-knappen hvis du vil ta i bruk den nye volumbegrensningen uten å beskytte den med en kombinasjon. Hvis du vil beskytte volumbegrensningen med en tallkombinasjon, velger du en kombinasjon når du er på Oppgi kombinasjon-skjermen.
- **5** Slik angir du en kombinasjon:
	- Velg det første tallet ved hjelp av klikkeflaten. Trykk på midtknappen for å bekrefte valget og gå til neste tall.
	- Â Bruk samme metode for å angi resten av tallene i koden. Du kan gå til neste tall ved å trykke på Neste/framoverspoling-knappen og til forrige tall ved å trykke på Forrige/ tilbakespoling-knappen. Trykk på midtknappen i siste posisjon for å bekrefte hele kombinasjonen.

Hvis du angir en kombinasjon, må du oppgi kombinasjonen før du kan endre eller fjerne volumbegrensningen.

Volumnivået du hører når du spiller sanger og annen lyd, varierer avhengig av hvordan lyden ble tatt opp eller kodet. Les [«Stille inn sanger slik at de spilles av med samme](#page-38-0)  [volumnivå» på side 39](#page-38-0) hvis du vil vite hvordan du stiller inn ulike volumnivåer i iTunes og på iPod classic.

Volumnivået kan også variere hvis du bruker ulike øretelefoner eller hodetelefoner. Med unntak av iPod Radio Remote støtter ikke volumbegrensningsfunksjonen tilbehør som kobles til via Dock-tilkoblingen.

#### **Slik endrer du volumbegrensningen:**

- **1** Velg Innstillinger > Volumbegrensning.
- **2** Hvis du har angitt en kombinasjonen, oppgir du kombinasjonen ved å velge tallene med klikkeflaten og deretter bekrefte dem ved å trykke på midtknappen.
- **3** Endre maksimumsnivå ved hjelp av klikkeflaten.
- **4** Godta endringen ved å trykke på Start/pause.

#### **Slik fjerner du volumbegrensningen:**

- **1** Hvis du hører på musikk på iPod classic, trykker du på Pause.
- **2** Velg Innstillinger > Volumbegrensning.
- **3** Hvis du har angitt en kombinasjonen, oppgir du kombinasjonen ved å velge tallene med klikkeflaten og deretter bekrefte dem ved å trykke på midtknappen.
- **4** Flytt volumbegrensningen til maksimumsnivå på volumlinjen ved hjelp av klikkeflaten. Dette fjerner volumbegrensningen.
- **5** Godta endringen ved å trykke på Start/pause.

Hvis du glemmer kombinasjonen, kan du gjenopprette iPod classic. Les [«Oppdatere og](#page-66-0)  [gjenopprette iPod-programvaren» på side 67](#page-66-0) hvis du vil vite mer.

#### <span id="page-38-0"></span>**Stille inn sanger slik at de spilles av med samme volumnivå**

iTunes kan justere volumet på sanger automatisk slik at de spilles av med samme relative volumnivå. Du kan stille inn iPod classic til å bruke voluminnstillingene fra iTunes.

#### **Slik stiller du inn iTunes til å spille sanger med samme volumnivå:**

- **1** I iTunes velger du iTunes > Valg (hvis du bruker en Macintosh-maskin) eller Rediger > Innstillinger (hvis du bruker en Windows-PC).
- **2** Klikk på Avspilling, og velg Volumjustering. Klikk deretter på OK.

#### **Slik stiller du inn iPod classic til å bruke voluminnstillingene fra iTunes:**

m Velg Innstillinger, og sett Volumjustering til På.

Hvis du ikke har aktivert Volumjustering i iTunes, har det ingen effekt å velge dette på iPod classic.

#### **Bruke equalizeren**

Du kan bruke equalizerforhåndsinnstillinger til å endre lyden som iPod classic spiller, slik at den passer bedre til en bestemt musikksjanger eller -stil. Hvis du for eksempel vil ha et lydbilde som passer til rockemusikk, velger du Rock-innstillingen i equalizeren.

#### **Slik justerer du lyden fra iPod classic ved hjelp av equalizeren:**

 $\blacksquare$  Velg Innstillinger > EQ, og velg en equalizerforhåndsinnstilling.

Hvis du har valgt en equalizerforhåndsinnstilling for en sang i iTunes og iPod classicequalizeren er satt til Av, spilles sangen med innstillingen som er valgt i iTunes. Hvis du vil vite mer, slår du opp i iTunes-hjelp.

# <span id="page-39-0"></span>Spille podcaster

Podcaster er gratissendinger du kan laste ned fra iTunes Store. Podcaster organiseres etter programmer, episoder i programmer og kapitler i episoder. Hvis du stopper avspillingen av en podcast og starter den igjen senere, fortsetter avspillingen der du avsluttet sist.

#### **Slik spiller du av en podcast:**

**1** Fra hovedmenyen velger du Podcaster, og velger deretter den du vil spille av.

Podcastene vises i omvendt kronologisk rekkefølge slik at du kan spille av den nyeste først. En blå prikk vises ved siden av episoder du ikke har spilt av ennå.

**2** Spill en episode ved å velge den.

For lydpodcaster viser Spilles nå-vinduet informasjon om programmet, episoden og datoen sammen med avspilt og gjenstående tid. Trykk på midtknappen for å vise navigeringslinjen, vurdering og annen informasjon om podcasten. For videopodcaster styrer du podcasten på samme måte som du styrer videoer.

Hvis podcasten har flere kapitler, kan du gå til neste kapittel eller til begynnelsen av gjeldende kapittel ved å trykke på Neste/framoverspoling- eller Forrige/tilbakespolingknappen.

Hvis det følger et bilde med podcasten, vil bildet vises på skjermen. Podcastbilder kan endres i løpet av en episode.

Hvis du vil vite mer om podcaster, åpner du iTunes og velger Hjelp > iTunes-hjelp. Søk deretter etter «podcaster».

# <span id="page-39-1"></span>Spille av iTunes U-innhold

iTunes U er en del av iTunes Store som inneholder gratis forelesninger, språkleksjoner, lydbøker og mer, som du kan laste ned og spille av på iPod classic. iTunes U-innhold er organisert etter samlinger, objekter i samlinger, opphavsperson og leverandør.

Hvis du stopper avspillingen av iTunes U-innhold og starter avspillingen igjen senere, fortsetter avspillingen av samlingen eller objektet der du avsluttet.

#### **Slik spiller du av iTunes U-innhold:**

**1** Fra hovedmenyen velger du iTunes U, og velger deretter en samling.

Objekter i samlinger vises i omvendt kronologisk rekkefølge slik at du kan spille av det nyeste først. En blå prikk vises ved siden av samlinger og objekter du ikke har spilt av ennå.

**2** Spill av et objekt ved å velge det.

Hvis du vil vite mer om iTunes U, åpner du iTunes og velger Hjelp > iTunes-hjelp. Søk deretter etter «iTunes U».

# Høre på lydbøker

Hvis du vil høre på lydbøker på iPod classic, velger du lydbøker fra Musikk-menyen. Velg en lydbok, og trykk deretter på Start/pause-knappen.

Hvis du stopper avspillingen av en lydbok på iPod classic og går tilbake til den senere, fortsetter avspillingen der du avsluttet sist. iPod classic hopper over lydbøker når du spiller sanger i tilfeldig rekkefølge.

Hvis lydboken du hører på, har flere kapitler, kan du gå til neste kapittel eller til begynnelsen av gjeldende kapittel ved å trykke på Neste/framoverspoling- eller Forrige/tilbakespoling-knappen . Du kan også velge lydboken fra Lydbøker-menyen og deretter velge et kapittel, eller du kan velge Fortsett for å fortsette avspillingen der du avsluttet.

Lydbøker kan spilles av raskere eller langsommere enn normal hastighet. Når du velger avspillingshastighet, påvirker dette kun lydbøker som er kjøpt fra iTunes Store eller audible.com.

#### **Slik angir du hastighet for lydbøker:**

 $\blacksquare$  Velg Innstillinger > Lydbøker, og velg en hastighet.

# Høre på FM-radio

Du kan høre på radio ved hjelp av ekstrautstyret iPod Radio Remote for iPod classic. Du kobler iPod Radio Remote til iPod classic ved hjelp av Dock-tilkoblingen. Når du bruker iPod Radio Remote, vises et Radio-menyobjekt på iPod classic-hovedmenyeu. Du finner mer informasjon i dokumentasjonen som fulgte med iPod Radio Remote.

# **<sup>4</sup> Vise videoer**

# Du kan bruke iPod classic til å vise filmer, TV-programmer, videopodcaster og annet. Les dette kapitlet hvis du vil vite hvordan du viser videoer på iPod classic og TV-en.

Du kan vise og høre videoer på iPod classic. Hvis du har en kompatibel AV-kabel (kjøpes separat fra www.apple.com/no/ipodstore eller fra en Apple-forhandler), kan du vise videoer fra iPod classic på TV-en.

# Vise videoer på iPod classic

Videoer du har overført til iPod classic, vises i Videoer-menyene. Musikkvideoer vises også i Musikk-menyer.

### **Slik viser du en video på iPod classic:**

- **1** Velg Videoer, og finn fram til en video.
- **2** Marker en video, og trykk deretter på Start/pause.

Når du spiller av videoen, ser og hører du den.

### **Vise videopodcaster**

**Slik viser du en videopodcast:**

m Fra hovedmenyen velger du Podcaster, og velger deretter en videopodcast.

Hvis du vil vite mer, leser du [«Spille podcaster» på side 40](#page-39-0).

## **Vise videoer du har lastet ned fra iTunes U**

### **Slik viser du en iTunes U-video:**

m Fra hovedmenyen velger du iTunes U, og velger deretter en video.

Hvis du vil vite mer, leser du [«Spille av iTunes U-innhold» på side 40.](#page-39-1)

# <span id="page-42-0"></span>Vise videoer på en TV som er koblet til iPod classic

Hvis du har en AV-kabel fra Apple, kan du vise videoer på en TV som er koblet til iPod classic. Først stiller du inn iPod classic til å vise videoer på en TV, og deretter kobler du iPod classic til TV-en og starter en video.

Bruk Apple Component AV-kabel, Apple Composite AV-kabel eller Apple AV Connection Kit (tilkoblingssett). Det er ikke sikkert at andre, lignende RCA-kabler fungerer. Du kan kjøpe kablene fra www.apple.com/no/ipodstore eller en Apple Store-butikk.

#### **Slik stiller du inn iPod classic til å vise videoer på en TV:**

m Velg Videoer > Innstillinger, og sett TV ut til Spør eller På.

Hvis du setter TV ut til Spør, lar iPod classic deg velge om du vil vise bildene på TV-en eller på iPod classic hver gang du starter en video. Hvis du setter TV ut til På, viser iPod classic videoer kun på TV. Hvis du prøver å spille av en video når iPod classic ikke er koblet til en TV, viser iPod classic en melding med beskjed om å koble enheten til en TV.

Du kan også angi om videoen skal vises i widescreen- eller fullskjermmodus og om den skal vises i PAL- eller NTSC-modus.

#### **Slik angir du TV-innstillinger:**

**• Velg Videoer > Innstillinger, og følg instruksjonene nedenfor:** 

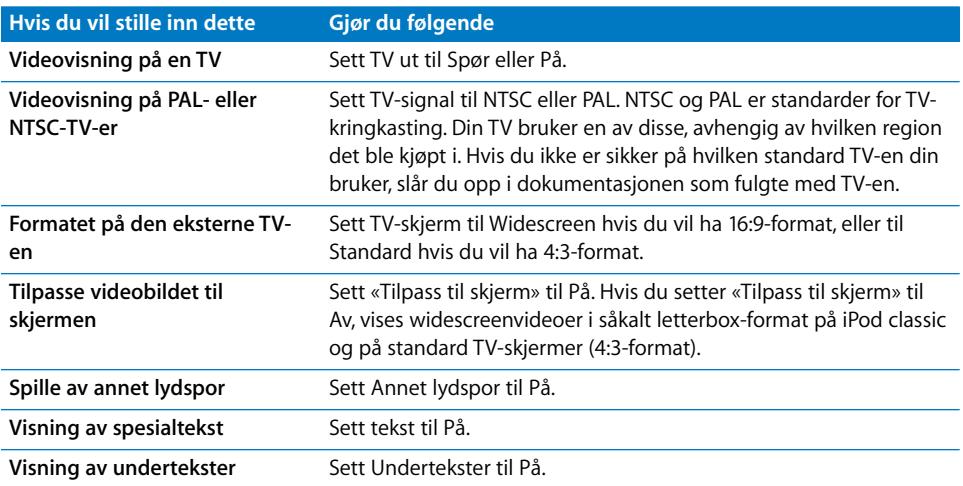

#### **Slik bruker du Apple Component AV-kabelen til å koble iPod classic til en TV:**

**1** Koble grønn, blå og rød videokabel til komponentvideoportene (Y, Pb og Pr) på TV-en.

Du kan også bruke Apple Composite AV-kabelen. Hvis du gjør dette, kobler du den gule videokabelen til videoinngangen på TV-en. TV-en må ha video- og lydinnganger av RCA-typen.

**2** Koble hvit og rød lydkabel til de analoge lydinngangene til venstre og høyre på TV-en.

- **3** Koble iPod Dock Connector til iPod classic eller Universal Dock.
- **4** Koble USB-kabelen til USB Power Adapter eller datamaskinen for å holde iPod classic ladet.
- **5** Slå på iPod classic og TV-en eller mottakeren for å starte avspillingen. Kontroller at TV ut på iPod classic er satt til På.

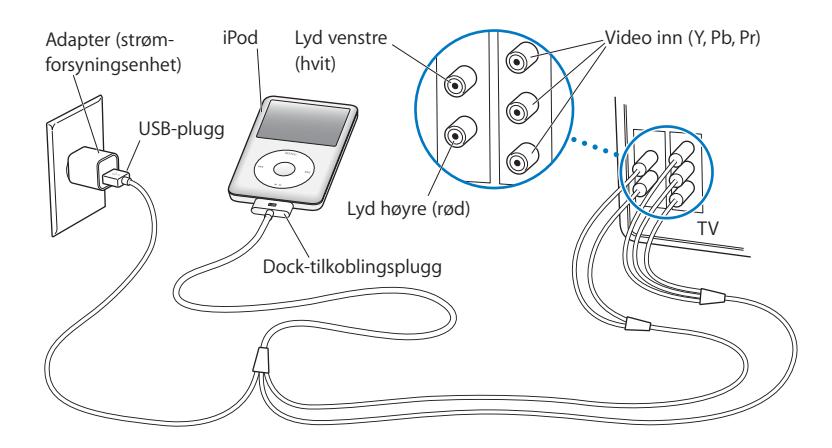

<span id="page-43-0"></span>*Merk:* Inngangene på TV-en eller mottakeren kan varierere fra inngangene i illustrasjonene.

#### **Slik viser du en video på en TV:**

- **1** Koble iPod classic til en TV (se ovenfor).
- **2** Slå på TV-en, og still den inn slik at den viser bildesignalene fra inngangene som er koblet til iPod classic.

Du finner mer informasjon i dokumentasjonen som fulgte med TV-en.

**3** På iPod classic, velger du Videoer og finner fram til en video.

# **<sup>5</sup> Legge til og vise bilder**

# Les dette kapitlet hvis du vil vite hvordan du importerer og viser bilder.

Du kan importere digitale bilder til datamaskinen og overføre dem til iPod classic. Du kan vise bildene dine på iPod classic eller i en lysbildeserie på TV-en.

# Importere bilder

Hvis du har en Mac, kan du bruke iPhoto for å importere bilder fra et digitalkamera til datamaskinen.

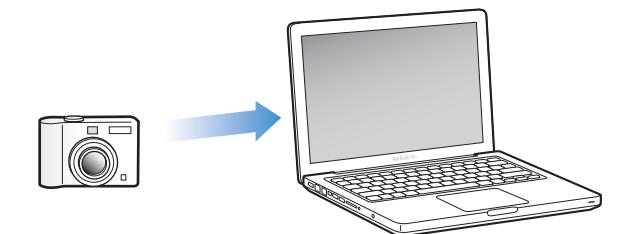

Du kan importere andre digitale bilder til iPhoto, for eksempel bilder du laster ned fra Internett. Hvis du vil vite mer om hvordan du importerer, organiserer og redigerer bilder, åpner du iPhoto og velger Hjelp > iPhoto-hjelp.

iPhoto kan kjøpes som en del av iLife-programpakken på www.apple.com/no/ilife, eller fra en Apple-forhandler. iPhoto kan allerede være installert på Macintosh-maskinen din, i Programmer-mappen.

Hvis du vil importere bilder til en Windows-PC, følger du veiledningen som fulgte med digitalkameraet eller bildebehandlingsprogrammet.

# Overføre bilder fra datamaskinen til iPod classic

Hvis du har en Mac og iPhoto 7.1.5 eller nyere, kan du synkronisere iPhoto-albumer automatisk (for Mac OS X versjon 10.4.11 kreves iPhoto 6.0.6 eller nyere). Hvis du har en PC eller Mac, kan du legge til bilder på iPod classic fra en mappe på harddisken.

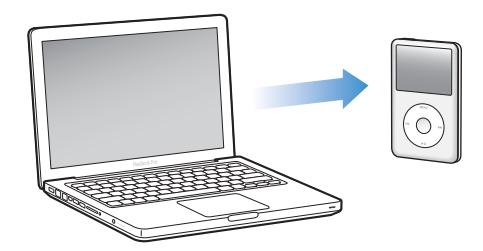

Første gang du overfører bilder til iPod classic, kan det gå noe tid, avhengigav hvor mange bilder du har i bildebiblioteket.

#### **Slik synkroniserer du bilder fra en Mac til iPod classic ved hjelp av iPhoto:**

- **1** Marker iPod classic i lister over enheter i iTunes, og klikk på Bilder-fanen.
- **2** Velg «Synkroniser bilder fra: …», og velg deretter iPhoto fra lokalmenyen.
- **3** Angi synkroniseringsvalg.
	- Hvis du vil overføre alle bildene, markerer du «Alle bilder, albumer, hendelser og ansikter».
	- Â Hvis du vil legge til markerte bilder, markerer du «Markerte bilder, albumer, hendelser og ansikter, og inkluder automatisk …» og velger et alternativ fra lokalmenyen. Deretter markerer du albumene, hendelsene og ansiktene du vil legge til. (Ansikter støttes kun av iPhoto 8.1 eller nyere.)
	- Hvis du vil overføre videoer fra iPhoto, markerer du «Inkluder videoer».
- **4** Klikk på Bruk.

#### **Slik overfører du bilder fra en mappe på harddisken til iPod classic:**

**1** Flytt bildene du vil overføre, til en mappe på datamaskinen.

Hvis du vil at bildene skal vises i separate bildealbumer på iPod classic, oppretter du mapper i hovedmappen og flytter bilder til de nye mappene.

- **2** Marker iPod classic i lister over enheter i iTunes, og klikk på Bilder-fanen.
- **3** Velg «Synkroniser bilder fra: …»
- **4** Velg «Velg mappe» fra lokalmenyen, og marker bildemappen.
- **5** Klikk på Bruk.

### **Overføre bilder med full oppløsning til iPod classic**

Når du overfører bilder til iPod classic, optimaliserer iTunes bildene for visning. Standardinnstillingen er at bilder ikke overføres med full oppløsning. Det kan være nyttig å overføre bilder med full oppløsning hvis du for eksempel skal flytte bildene fra én datamaskin til en annen, men det er ikke nødvendig hvis du skal vise bildene med høyeste kvalitet på iPod classic.

#### **Slik overfører du bilder med full oppløsning til iPod classic:**

- **1** Marker iPod classic i lister over enheter i iTunes, og klikk på Bilder-fanen.
- **2** Marker «Inkluder bilder med full oppløsning».
- **3** Klikk på Bruk.

iTunes kopierer bildeversjonene med full oppløsning til Photos-mappen på iPod classic.

#### **Slik sletter du bilder på iPod classic:**

- **1** Marker iPod classic i kildelisten, og klikk på Bilder-fanen.
- **2** Velg «Synkroniser bilder fra: …»
	- Â *Hvis du bruker en Macintosh-maskin,* velger du iPhoto fra lokalmenyen.
	- Â *Hvis du bruker en Windows-PC,* velger du Photoshop Album eller Photoshop Elements fra lokalmenyen.
- **3** Velg «Markerte albumer», og fjern markeringen for albumer og samlinger du ikke lenger vil ha på iPod classic.
- **4** Klikk på Bruk.

## Vise bilder

Du kan vise bilder på iPod classic manuelt eller i en lysbildeserie. Hvis du har en AVkabel (tilleggsutstyr) fra Apple (for eksempel Apple Component AV-kabel), kan du koble iPod classic til en TV og vise bilder som en lysbildeserie med musikk.

### **Vise bilder på iPod classic**

#### **Slik viser du bilder på iPod classic:**

- **1** Velg Bilder > Alle bilder på iPod classic. Eller velg Bilder og et bildealbum hvis kun bildene i albumet skal vises. Det kan ta et lite øyeblikk før miniatyrbildene av alle bildene dine vises.
- **2** Marker bildet du vil vise, og trykk på midtknappen for å vise en fullskjermversjon.

Når du er i et bildevisningsskjermbilde, bruker du klikkeflaten til å bla gjennom bilder. Trykk på Neste/framoverspoling- eller Forrige/tilbakespoling-knappen for å gå til neste eller forrige bildevisning. Hold nede Neste/framoverspoling- eller Forrige/ tilbakespoling-knappen for å gå til det siste eller første bildet i biblioteket eller albumet.

### **Vise lysbildeserier**

Du kan vise en lysbildeserie med musikk og overganger på iPod classic. Hvis du har en AV-kabel (tilleggsutstyr) fra Apple, kan du vise lysbildeserien på en TV.

#### **Slik angir du innstillinger for en lysbildeserie:**

■ Velg Bilder > Innstillinger, og følg disse instruksjonene:

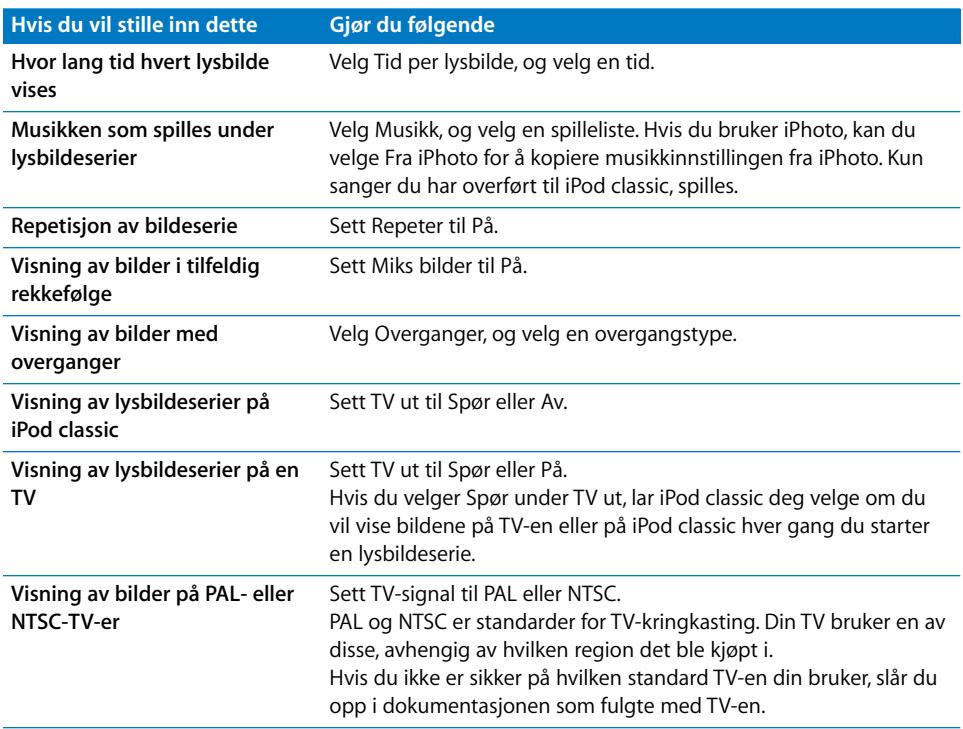

#### **Slik viser du en lysbildeserie på iPod classic:**

m Marker et bilde, album eller en rull, og trykk Start/pause-knappen. Du kan også velge et fullskjermbilde og trykke på midtknappen. Hvis du vil stanse visningen midlertidig, trykker du på Start/pause-knappen. Hvis du vil gå til neste eller forrige bilde, trykker du på Neste/framoverspoling- eller Forrige/tilbakespoling-knappen.

Når du viser en lysbildeserie, kan du bruke klikkeflaten til å styre musikkvolumet og justere lysstyrken. Du kan ikke bruke klikkeflaten til å bla gjennom bilder mens en lysbildeserie vises.

Hvis du viser en lysbildeserie av et album som inneholder videoer, stopper lysbildeserien midlertidig når den når en video. Hvis det spilles musikk, fortsetter musikken. Hvis du spiller av videoen, settes musikken på pause mens videoen spilles av. Deretter fortsetter musikken. Trykk på Start/pause-knappen for å spille av videoen. Trykk på Neste/framoverspoling-knappen for å fortsette lysbildeserien.

#### **Slik justerer du lysstyrken mens en lysbildeserie vises:**

- **1** Trykk på midtknappen til lysstyrkeindikatoren vises.
- **2** Bruk klikkeflaten for å justere lysstyrken.

#### **Slik kobler du iPod classic til TV-en:**

**1** Koble Apple Component- eller Composite AV-kabelen (begge er tilleggsutstyr) til iPod classic.

Bruk Apple Component AV-kabel, Apple Composite AV-kabel eller Apple AV Connection Kit (tilkoblingssett). Andre, lignende RCA-kabler fungerer ikke. Du kan kjøpe kablene fra www.apple.com/no/ipodstore eller fra en Apple-forhandler.

**2** Koble video- og lydpluggene til inngangene på TV-en (som vist i illustrasjonen på [page 44\)](#page-43-0).

Kontroller at TV ut på iPod classic er satt til Spør eller På.

TV-en må ha video- og lydinnganger av RCA-typen. Inngangene på TV-en eller mottakeren kan varierere fra inngangene i illustrasjonene.

#### **Slik viser du en lysbildeserie på en TV:**

- **1** Koble iPod classic til en TV (se ovenfor).
- **2** Slå på TV-en, og still den inn slik at den viser bildesignalene fra inngangene som er koblet til iPod classic. Du finner mer informasjon i dokumentasjonen som fulgte med TV-en.
- **3** Bruk iPod classic for å spille av og styre lysbildeserien.

## Overføre bilder fra iPod classic til datamaskinen

Hvis du overfører bilder med full oppløsning fra datamaskinen til iPod classic som beskrevet, oppbevares de i Photos-mappen på iPod classic. Du kan koble iPod classic til en datamaskin og overføre disse bildene til maskinen. iPod classic må være aktivert for diskbruk (les [«Bruke iPod classic som en ekstern disk» på side 51](#page-50-0)).

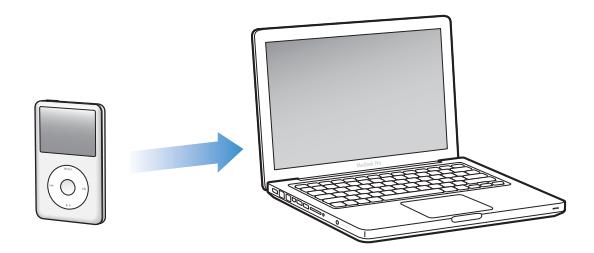

**Slik overfører du bilder fra iPod classic til en datamaskin:**

**1** Koble iPod classic til datamaskinen.

**2** Flytt filer fra Photos-mappen eller DCIM-mappen på iPod classic til skrivebordet eller til et bilderedigeringsprogram på maskinen.

*Merk:* Du kan også bruke et bilderedigeringsprogram, for eksempel iPhoto, til å overføre bilder som ligger i Photos-mappen. Du finner mer informasjon i dokumentasjonen som fulgte med programmet.

#### **Slik sletter du bilder fra Photos-mappen på iPod classic:**

- **1** Koble iPod classic til datamaskinen.
- **2** Naviger til Bilder-mappen på iPod classic, og slett bildene du ikke vil ha.

# **<sup>6</sup> Flere innstillinger, ekstrafunksjoner og tilbehør**

# iPod classic kan gjøre mer enn å spille sanger. Og du kan bruke den til mye mer enn å høre på musikk.

Les dette kapitlet hvis du vil vite mer om ekstrafunksjonene på iPod classic, blant annet hvordan du kan bruke den som ekstern disk, stille inn alarmen eller dvaleinnstillingen, vise hva klokken er i andre deler av verden, vise notater og synkronisere kontaktinformasjon, kalendere og oppgavelister. Finn ut hvordan du bruker iPod classic som stoppeklokke og låser skjermen, og finn ut hva slags tilleggsutstyr som er tilgjengelig for iPod classic.

# <span id="page-50-1"></span><span id="page-50-0"></span>Bruke iPod classic som en ekstern disk

Du kan bruke iPod classic som en ekstern disk for oppbevaring av filer.

*Merk:* Når du skal legge til musikk eller andre lyd- eller videofiler på iPod classic, må du bruke iTunes. Sanger som du har lagt til ved hjelp av iTunes, vil ikke være synlige i Finder på Macintosh-maskiner eller i Utforsker på Windows-PC-er. Hvis du overfører musikkfiler til iPod classic fra Macintosh Finder eller Windows Utforsker, kan du ikke spille dem på iPod classic.

**Slik aktiverer du iPod classic slik at du kan bruke den som en ekstern disk:**

- **1** Marker iPod classic i enhetslisten, og klikk på Oversikt-fanen.
- **2** Marker «Aktiver diskbruk» i Valg-delen.
- **3** Klikk på Bruk.

Når du bruker iPod classicsom en ekstern disk, vises iPod classic-disksymbolet på skrivebordet hvis du har en Macintosh-maskin, og som neste tilgjengelige stasjonsbokstav i Windows Utforsker hvis du har en PC.

*Merk:* Hvis du klikker på Oversikt og markerer «Manuell håndtering av musikk og videoer» i Valg-delen, kan du bruke iPod classic som en ekstern disk. Du kan kopiere filer til og fra iPod classic ved å flytte dem.

Hvis du bruker iPod classic hovedsakelig som en disk, kan du hindre at iTunes åpnes automatisk når du kobler iPod classic til datamaskinen.

### **Slik hindrer du at iTunes starter automatisk når du kobler iPod classic til datamaskinen:**

- **1** Marker iPod classic i enhetslisten, og klikk på Oversikt-fanen.
- **2** Fjern markeringen for «Åpne iTunes når denne iPod-enheten kobles til» i Valg-delen.
- **3** Klikk på Bruk.

## Bruke ekstrainnstillinger

Du kan stille inn dato og klokkeslett, klokker med ulike tidssoner, alarmer og dvaleinnstillinger på iPod classic. Du kan bruke iPod classic som stoppeklokke eller spille spill, og du kan låse iPod classic-skjermen.

### **Stille inn og vise dato og klokkeslett**

Dato og klokkeslett stilles inn automatisk ved hjelp av datamaskinens klokke når du kobler til iPod classic, men disse innstillingene kan endres.

#### **Slik stiller du inn dato og klokkeslett:**

- **1** Velg Innstillinger > Dato og tid.
- **2** Velg ett eller flere av følgende valg:

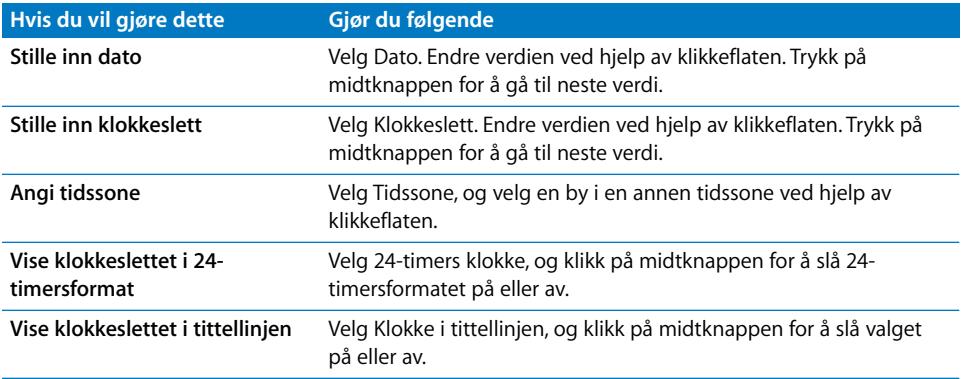

### **Vise klokker for andre tidssoner**

### **Slik viser du klokker for andre tidssoner:**

- **1** Velg Ekstra > Klokker.
- **2** På Klokker-skjermen klikker du på midtknappen og velger Legg til.
- **3** Velg et område, og velg deretter en by.

Klokkene du velger, vises i en liste. Den siste klokken du har lagt til, vises sist.

#### **Slik sletter du en klokke:**

- **1** Velg Ekstra > Klokker.
- **2** Velg klokken.
- **3** Velg Slett.

### **Stille inn alarmen**

Du kan stille inn en alarm for en hvilken som helst klokke på iPod classic.

#### **Slik bruker du iPod classic som en alarmklokke:**

- **1** Velg Ekstra > Alarmer.
- **2** Velg Opprett alarm, og angi én eller flere av følgende innstillinger:

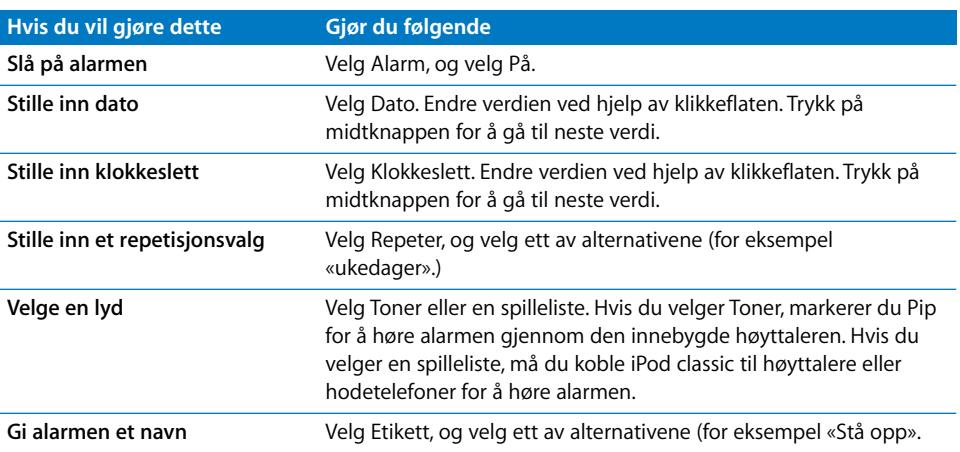

#### **Slik sletter du en alarm:**

- **1** Velg Ekstra > Alarmer.
- **2** Velg alarmen, og velg deretter Slett.

### **Dvaleinnstilling**

Du kan stille inn iPod classic til å slå seg av automatisk etter å ha spilt musikk eller annet innhold en viss tid.

#### **Slik stiller du inn dvaleinnstillingen:**

**1** Velg Ekstra > Alarmer.

**2** Velg Dvaleinnstilling, og angi hvor lenge iPod classic skal spille.

### **Bruke stoppeklokken**

Du kan bruke stoppeklokken når du trener, for å holde oversikten over tiden du bruker. Hvis du løper på bane, kan du også holde oversikt over rundetidene dine. Du kan spille musikk mens du bruker stoppeklokken.

#### **Slik bruker du stoppeklokken:**

- **1** Velg Ekstra > Stoppeklokke.
- **2** Start tidtakeren ved å trykke på Start/pause.
- **3** Trykk på midtknappen for å registrere rundetider. Opptil tre rundetider vises under totaltiden.
- **4** Trykk på Start/pause-knappen for å stoppe totaltid, og klikk på Fortsett for å starte tidtakingen igjen.
- **5** Velg Ny stoppeklokke for å starte en ny stoppeklokkeøkt.

*Merk:* Når du har startet stoppeklokken, fortsetter stoppeklokken å gå så lenge Tidtaker-skjermen vises. Hvis du starter stoppeklokken og går til en annen meny, og iPod classic ikke spiller musikk eller video, stoppes stoppeklokken og iPod classic slår seg av automatisk etter noen få minutter.

#### **Slik viser eller sletter du loggen for en stoppeklokkeøkt:**

**1** Velg Ekstra > Stoppeklokke.

Nåværende logg og en liste over arkiverte økter vises.

**2** Velg en logg for å vise informasjon om økten.

iPod classic tar vare på stoppeklokkeøkter inkludert datoer, klokkeslett og rundetider. Du vil se dato og klokkeslett for når økten startet, totaltid for økten, rundetid for den raskeste og den langsomste runden, gjennomsnittlig rundetid og de siste rundetidene.

**3** Trykk på midtknappen. Velg Slett logg for å slette den valgte loggen, eller velg Tøm logger for å slette alle nåværende logger.

### **Spill**

iPod classic leveres med tre spill: iQuiz, Klondike og Vortex.

#### **Slik spiller du et spill:**

**• Velg Ekstra > Spill, og velg et spill.** 

Du kan kjøpe flere spill fra iTunes Store (i noen land) som du kan spille på iPod classic. Når du har kjøpt spill i iTunes, kan du legge dem til på iPod classic ved å synkronisere dem automatisk eller ved å håndtere dem manuelt.

#### **Slik kjøper du et spill:**

**1** I iTunes velger du iTunes Store i listen på venstre side av iTunes-vinduet.

- **2** Velg iPod Games fra iTunes Store-listen.
- **3** Marker spillet du vil kjøpe, og klikk på Kjøp spill.

#### **Slik synkroniserer du spill til iPod classic automatisk:**

- **1** Marker iPod classic i listen over enheter i iTunes, og klikk på Spill-fanen.
- **2** Marker «Synkroniser spill».
- **3** Klikk på «Alle spill» eller «Markerte spill». Hvis du klikker på «Markerte spill», må du også markere spillene du vil synkronisere.
- **4** Klikk på Bruk.

### **Låse iPod classic-skjermen**

Du kan angi en tallkombinasjon for å hindre at iPod classic brukes av noen uten din tillatelse. Når du låser en iPod classic som ikke er koblet til en datamaskin, må du oppgi en kombinasjon for å låse den opp og bruke den.

*Merk:* Dette fungerer på en annen måte enn låseknappen, som hindrer at iPod classicknapper kan trykkes ved et uhell. Kombinasjonen hindrer at andre bruker iPod classic.

#### **Slik angir du en kombinasjon for iPod classic:**

- **1** Velg Ekstra > Skjermlås.
- **2** Skriv inn en kombinasjon på Ny kombinasjon-skjermen:
	- Velg det første tallet ved hjelp av klikkeflaten. Trykk på midtknappen for å bekrefte valget og gå til neste tall.
	- Â Bruk samme metode for å angi resten av tallene i koden. Du kan gå til neste tall ved å trykke på Neste/framoverspoling-knappen og til forrige tall ved å trykke på Forrige/ tilbakespoling-knappen. Trykk på midtknappen i siste posisjon.
- **3** På Bekreft kombinasjon-skjermen skriver du inne kombinasjonen for å bekrefte den eller trykke på Menu for å gå ut uten å låse skjermen.

Når du er ferdig, går du tilbake til Skjermlås-skjermen der du kan låse skjermen eller nullstille kombinasjonen. Trykk på Menu-knappen for å gå videre uten å låse skjermen.

#### **Slik låser du iPod classic-skjermen:**

**• Velg Ekstra > Skjermlås > Lås.** 

Hvis du nettopp har stilt inn kombinasjonen, vil Lås allerede være valgt på skjermen. Du trenger bare å trykke på midtknappen for å låse iPod classic.

Når skjermen er låst, vises et bilde av en lås.

*Merk:* Hvis du vil, kan du legge til Skjermlås-menyobjektet i hovedmenyen slik at du raskt kan låse iPod classic-skjermen. Les [«Legge til eller fjerne objekter i hovedmenyen»](#page-7-0)  [på side 8](#page-7-0).

#### **Når låsen vises på skjermen, kan du låse opp iPod classic-skjermen på to måter:**

- Â Trykk på midtknappen for å oppgi kombinasjonen på iPod classic. Bruk klikkeflaten til å velge tallene, og trykk på midtknappen for å bekrefte dem. Hvis du skriver inn feil kombinasjon, forblir skjermen låst. Prøv på nytt.
- Koble iPod classic til den datamaskinen du vanligvis bruker den med, så låses iPod classic opp automatisk.

*Merk:* Hvis du prøver disse fremgangsmåtene, men likevel ikke får låst opp iPod classic, kan du gjenopprette iPod classic. Les [«Oppdatere og gjenopprette iPod-programvaren»](#page-66-0)  [på side 67](#page-66-0).

#### **Slik endrer du en kombinasjon du har angitt:**

- **1** Velg Ekstra > Skjermlås > Nullstill.
- **2** Oppgi den gjeldende kombinasjonen på Oppgi kombinasjon-skjermen:
- **3** Skriv inn og bekreft en ny kombinasjon på Ny kombinasjon-skjermen.

*Merk:* Hvis du ikke husker den gjeldende kombinasjonen, må du gjenopprette iPod classic-programvaren for å kunne endre koden. Les [«Oppdatere og gjenopprette](#page-66-0)  [iPod-programvaren» på side 67](#page-66-0).

## Synkronisere kontakter, kalendere og oppgavelister

iPod classic gjør det mulig å oppbevare kontaktinformasjon, kalenderhendelser og oppgavelister, slik at du alltid har informasjonen tilgjengelig.

Hvis du bruker Mac OS X versjon 10.4 eller nyere, kan du synkronisere kontakt- og kalenderinformasjon fra Adressebok og iCal med iPod classic ved hjelp av iTunes. Hvis du bruker en versjon av Mac OS X som er eldre enn 10.4, kan du synkronisere informasjon ved hjelp av iSync. Synkronisering av informasjon ved hjelp av iSync krever iSync 1.1 eller nyere og iCal 1.0.1 eller nyere.

Hvis du bruker Windows XP, og du håndterer kontaktinformasjon ved hjelp av Windows Adressebok eller Microsoft Outlook 2003 eller nyere, kan du synkronisere adressebokinformasjonen med iPod classic ved hjelp av iTunes. Hvis du bruker Microsoft Outlook 2003 eller nyere for å håndtere kalenderinformasjon, kan du også synkronisere denne informasjonen.

### **Slik synkroniserer du kontakter og kalendere hvis du har Mac OS X versjon 10.4 eller nyere:**

- **1** Koble iPod classic til datamaskinen.
- **2** Marker iPod classic i listen over enheter i iTunes, og klikk på Kontakter-fanen.
- **3** Bruk en av følgende framgangsmåter:
- Hvis du vil synkronisere kontakter, markerer du «Synkroniser Adressebok-kontakter» i Kontakter-delen og velger et alternativ:
	- Hvis du vil synkronisere alle kontakter automatisk, markerer du «Alle kontakter».
	- Hvis du vil synkronisere markerte kontaktgrupper automatisk, markerer du «Markerte grupper» og markerer gruppene du vil synkronisere.
	- Hvis du vil kopiere eventuelle bilder knyttet til kontakter til iPod classic, markerer du «Inkluder bilder».

Når du klikker på Bruk, oppdaterer iTunes iPod classic med den kontaktinformasjonen du har angitt, fra Adressebok.

- Hvis du vil synkronisere kalendere, markerer du «Synkroniser iCal-kalendere» i Kalendere-delen og velger et alternativ:
	- Hvis du vil synkronisere alle kalenderne automatisk, velger du «Alle kalendere».
	- Hvis du vil synkronisere markerte kalendere automatisk, velger du «Markerte kalendere» og markerer kalenderne du vil synkronisere.

Når du klikker på Bruk, oppdaterer iTunes iPod classic med kalenderinformasjonen du har angitt.

### **Slik synkroniserer du kontakt- og kalenderinformasjon ved hjelp av iSync på en Macintosh-maskin med en Mac OS X-versjon som er eldre enn versjon 10.4:**

- **1** Koble iPod classic til datamaskinen.
- **2** Åpne iSync, og velg Enheter > Legg til enhet. Dette trinnet trenger du kun å utføre den første gangen du bruker iSync med iPod classic.
- **3** Marker iPod classic, og klikk på Synkroniser nå. iSync overfører informasjon fra iCal og Mac OS X Adressebok til iPod classic.

Neste gang du vil synkronisere iPod classic, åpner du iSync og klikker på Synkroniser Nå. Du kan også angi innstillinger slik at iPod classic synkroniseres automatisk når du kobler den til datamaskinen.

*Merk:* iSync synkroniserer informasjon fra datamaskinen til iPod classic. Du kan ikke bruke iSync til å synkronisere informasjon fra iPod classic til datamaskinen.

#### **Slik synkroniserer du kontakt- og kalenderinformasjon ved hjelp av Windows Adressebok eller Microsoft Outlook for Windows:**

- **1** Koble iPod classic til datamaskinen.
- **2** Marker iPod classic i listen over enheter i iTunes, og klikk på Kontakter-fanen.
- **3** Bruk en av følgende framgangsmåter:
	- Hvis du vil synkronisere kontakter, markerer du «Synkroniser kontakter fra» i Kontakter-delen. Velg Windows Adressebok eller Microsoft Outlook fra lokalmenyen. Deretter markerer du kontaktinformasjonen du vil synkronisere.
- Hvis du vil synkronisere kalendere fra Microsoft Outlook, markerer du «Synkroniser kalendere fra Microsoft Outlook» i Kalendere-delen.
- **4** Klikk på Bruk.

Du kan ikke bruke iSync til å synkronisere informasjon fra iPod classic manuelt. iPod classic må aktiveres som ekstern disk (les [«Bruke iPod classic som en ekstern disk»](#page-50-1)  [på side 51](#page-50-1)).

#### **Slik overfører du kontaktinformasjon manuelt:**

- **1** Koble iPod classic til datamaskinen, og åpne e-post- eller kontaktinformasjonsprogrammet du bruker. Du kan overføre kontaktinformasjon ved hjelp av blant annet Palm Desktop, Microsoft Outlook, Microsoft Entourage og Eudora.
- **2** Kopier filene til iPod ved å flytte dem rett fra programmets adressebok til Contactsmappen på iPod classic.

I noen tilfeller kan det være nødvendig å eksportere kontaktinformasjonen og deretter flytte de(n) eksporterte filen(e) til Contacts-mappen. Du finner mer informasjon i dokumentasjonen for e-post- eller adressebokprogrammet du bruker.

#### **Slik overfører du avtaler og andre kalenderhendelser manuelt:**

- **1** Eksporter kalenderhendelser fra et kalenderprogram som bruker standard iCal-format (filnavnene slutter på .ics) eller vCal-format (filnavnene slutter på .vcs).
- **2** Flytt filene til Calendars-mappen på iPod classic.

*Merk:* Hvis du vil overføre oppgavelister til iPod classic manuelt, arkiverer du dem i en kalenderfil med filendelsen .ics eller .vcs.

#### **Slik viser du kontakter på iPod classic:**

 $\blacksquare$  Velg Ekstra > Kontakter.

#### **Slik sorterer du kontakter etter for- eller etternavn:**

■ Velg Innstillinger > Sorter etter, og trykk på midtknappen for å velge Fornavn eller Etternavn.

#### **Slik viser du kalenderhendelser:**

 $\blacksquare$  Velg Ekstra > Kalendere.

#### **Slik viser du oppgavelister:**

 $\blacksquare$  Velg Ekstra > Kalendere > Oppgaver.

## Oppbevare og lese notater

Du kan oppbevare og lese tekstnotater på iPod classic hvis enheten er aktivert for bruk som ekstern disk (les [page 51](#page-50-1)).

**1** Arkiver et dokument som tekstfil (.txt) i et tekstbehandlingsprogram.

**2** Legg filen i Notes-mappen på iPod classic.

#### **Slik leser du notatfiler:**

 $\blacksquare$  Velg Ekstra > Notater.

# Gjøre taleopptak

Du kan gjøre taleopptak ved hjelp av Apple-øretelefoner med fjernkontroll og mikrofon eller en iPod classic-kompatibel mikrofon (ekstrautstyr som kan kjøpes fra www.apple.com/no/ipodstore og Apple-forhandlere). Du kan oppbevare taleopptak på iPod classic og synkronisere dem med datamaskinen. Du kan stille inn kvaliteten på taleopptaket til Lav eller Høy.

*Merk:* Taleopptak kan ikke vare mer enn to timer. Hvis du tar opp mer enn to timer, starter iPod classic et nytt taleopptak automatisk for å fortsette opptaket.

#### **Slik tar du opp tale:**

**1** Koble Apple-øretelefonene med fjernkontroll og mikrofon til iPod classic, eller koble en mikrofon til Dock-tilkoblingen på iPod classic.

Menyobjektet Taleopptak vises i hovedmenyen.

- **2** Start opptaket ved å velge Taleopptak > Start opptak.
- **3** Snakk mens du har på Apple-øretelefonene med fjernkontroll og mikrofon, eller hold mikrofonen noen centimeter fra munnen når du snakker. Hvis du vil stanse opptaket midlertidig, trykker du på Start/pause-knappen.

Velg Fortsett for å fortsette opptaket.

**4** Når du er ferdig, velger du Stopp og Arkiver. Opptak arkiveres sortert etter dato og klokkeslett.

#### **Slik spiller du av et opptak:**

■ Velg Ekstra > Taleopptak, og velg opptaket du vil spille av.

*Merk:* Menyobjektet Taleopptak vises ikke hvis du aldri har koblet en mikrofon eller Apple-øretelefonene med fjernkontroll og mikrofon til iPod classic.

#### **Slik synkroniserer du taleopptak med datamaskinen:**

Taleopptakene arkiveres i WAV-format i Taleopptak-programmet på iPod classic. Hvis du aktiverer iPod classic for bruk som disk, kan du kopiere taleopptak ved å flytte dem fra mappen.

Hvis du lager taleopptak og iPod classic er stilt inn til å synkronisere sanger automatisk (les [«Automatisk synkronisering av musikk» på side 22\)](#page-21-0), overføres taleopptakene automatisk til en spilleliste i iTunes (og fjernes fra iPod classic) når du kobler iPod classic til en datamaskin. Den nye Taleopptak-spillelisten vises i listen over spillelister på venstre side av iTunes-vinduet.

# Informasjon om iPod classic-tilbehør

Det finnes mye tilgjengelig tilbehør i tillegg til det som fulgte med iPod classic. Hvis du vil kjøpe iPod classic-tilbehør, kan du besøke www.apple.com/no/ipodstore.

Noen av de tilgjengelige tilbehørsenhetene:

- iPod Radio Remote (fjernkontroll med radio)
- Apple Universal Dock
- Apple Component AV-kabel
- Apple Composite AV-kabel
- Apple USB Power Adapter (strømforsyningsenhet)
- Apple-øretelefoner med fjernkontroll og mikrofon
- Apple-øretelefoner med fjernkontroll og mikrofon
- iPod-strømper

#### **Slik bruker du øretelefonene som fulgte med iPod classic:**

m Koble øretelefonene til hodetelefonutgangen. Plasser deretter pluggene i ørene.

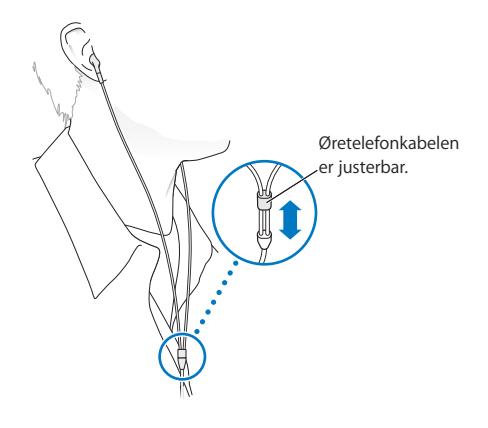

*Advarsel:* Permanente hørselsskader kan oppstå hvis øre- eller hodetelefoner brukes med høyt volum. Over tid kan du venne deg til et høyt lydnivå som kan høres normalt ut for deg, men som likevel kan skade hørselen. Hvis du hører ringing i ørene eller får problemer med å oppfatte tale, bør du slutte å bruke iPod og få utført en hørselskontroll. Jo høyere volumet er, dess mindre tid tar det før hørselen blir påvirket. Hørselseksperter foreslår at du gjør følgende for å beskytte hørselen:

- Begrens tiden du spiller musikk med høyt volum gjennom hodetelefonene.
- Unngå å øke volumet for å overdøve støyende omgivelser.
- Reduser volumet hvis du ikke kan høre at folk snakker like ved.

Hvis du vil vite hvordan du stiller inn en volumnivåbegrensning på iPod classic, leser du [«Angi volumbegrensning» på side 38.](#page-37-0)

# **<sup>7</sup> Tips og problemløsing**

# De fleste problemer med iPod classic kan løses raskt ved å følge tipsene i dette kapitlet.

# **Husk:Nullstill, prøv på nytt, start på nytt, installer på nytt, gjenopprett**

Husk disse fem grunnleggende forslagene hvis det oppstår problemer med iPod classic. Prøv disse trinnene ett av gangen til problemet er løst. Hvis et av de følgende forslagene ikke hjelper, leser du videre for å finne løsninger for spesifikke problemer.

- Nullstill iPod classic. Les [«Generelle forslag»,](#page-60-0) nedenfor.
- Â *Prøv på nytt* med en annen USB-port hvis iPod classic ikke vises i iTunes.
- Â *Start maskinen på nytt*, og forsikre deg om at de nyeste programvareoppdateringene er installert.
- Â *Installer på nytt.* Du kan laste ned den nyeste versjonen av iTunes-programvaren fra Internett.
- Â *Gjenopprett* iPod classic. Les [«Oppdatere og gjenopprette iPod-programvaren» på](#page-66-1)  [side 67](#page-66-1).

# <span id="page-60-0"></span>Generelle forslag

De fleste problemer med iPod classic kan løses ved å nullstille den. Først forsikrer du deg om at iPod classic er ladet.

### <span id="page-60-1"></span>**Slik nullstiller du iPod classic:**

- **1** Slå låseknappen på og deretter av igjen.
- **2** Hold nede meny- og midtknappen samtidig i minst 6 sekunder, til Apple-logoen vises.

### **Hvis iPod classic ikke slår seg på eller ikke reagerer**

• Forsikre deg om at låseknappen ikke er i låsestilling.

• Det er mulig at iPod classic-batteriet må lades opp. Koble iPod classic til datamaskinen eller til en Apple USB Power Adapter, og la batteriet lades opp. Se etter lynsymbolet på iPod classic-skjermen, som viser at iPod classic-batteriet er under opplading.

Hvis du vil lade batteriet, kobler du iPod classic til en USB 2.0-port på datamaskinen. Hvis du kobler iPod classic til en USB-port på tastaturet, lades ikke batteriet med mindre tastaturet har en høyeffekts USB 2.0-port.

• Prøv de fem trinnene, ett om gangen, til iPod classic reagerer.

### **Hvis du vil koble fra iPod classic, men du ser en «Tilkoblet»- eller «Synkr. pågår»-melding.**

- Hvis iPod classic synkroniserer musikk, venter du til overføringen er ferdig.
- Marker iPod classic i enhetslisten, og klikk på Mat ut-knappen  $(4)$ .
- Â Hvis iPod classic forsvinner fra enhetslisten, men du fremdeles ser en «Tilkoblet»- eller «Synkr. pågår»-melding på iPod classic-skjermen, kobler du fra iPod classic.
- Hvis iPod classic ikke forsvinner fra enhetslisten, flytter du iPod classic-symbolet fra skrivebordet til papirkurven (hvis du bruker en Mac) eller, hvis du bruker en Windows-PC, klikker på symbolet for trygg fjerning av maskinvare i systemstatusfeltet og velger iPod classic. Hvis du fremdeles ser en «Tilkoblet»- eller «Synkr. pågår»-melding, starter du maskinen på nytt og mater ut iPod classic igjen.

#### **Hvis iPod classic ikke spiller musikk**

- Forsikre deg om at låseknappen ikke er i låsestilling.
- Kontroller at pluggen til hodetelefonene er satt helt inn.
- Kontroller at volumet ikke er skrudd ned. Det er mulig at et maksimumnivå har blitt angitt. Du kan endre eller fjerne den ved å velge Innstillinger > Volumbegrensning. Les [«Angi volumbegrensning» på side 38.](#page-37-0)
- Â Det er mulig at iPod classic er i pausemodus. Prøv å trykke på Start/pause-knappen.
- Kontroller at du bruker iTunes 9.0 eller nyere (gå til www.apple.com/no/ipod/start). Sanger som er kjøpt fra iTunes Store ved hjelp av tidligere versjoner av iTunes, kan ikke spilles på iPod classic før du oppgraderer iTunes.
- Â Hvis du bruker iPod Universal Dock, kontrollerer du at iPod classic er satt ordentlig på plass i Dock og at alle kabler er riktig koblet til.

#### **Hvis du kobler iPod classic til datamaskinen og ingenting skjer**

- Forsikre deg om at du har installert den nyeste iTunes-programvaren fra www.apple.com/no/ipod/start.
- Prøv å koble enheten til en annen USB-port på maskinen.

*Merk:* Vi anbefaler at du bruker en USB 2.0-port for tilkobling av iPod classic. USB 1.1 er betydelig langsommere enn USB 2.0. Hvis Windows-PC-en ikke har en USB 2.0 port, er det i mange tilfeller mulig å kjøpe og installere et USB 2.0-kort. Hvis du vil vite mer, kan du gå til www.apple.com/no/ipod.

- Det er mulig at det er nødvendig å nullstille iPod classic (les [page 61](#page-60-1)).
- Â Hvis du kobler iPod classic til en bærbar datamaskinen ved hjelp av en iPod Dock Connector-til-USB 2.0-kabel, kobler du den bærbare maskinen til strømnettet før du kobler til iPod classic.
- Kontroller at du har all nødvendig maskin- og programvare. Les «Hvis du vil [kontrollere systemkravene en gang til» på side 66.](#page-65-0)
- Kontroller kabeltilkoblingene. Koble fra kabelen i begge ender, og forsikre deg om at det ikke finnes fremmedlegemer i USB-portene. Koble deretter kabelen ordentlig til igjen. Forsikre deg om at pluggene settes inn riktig vei i kontaktene. De kan settes inn kun én vei.
- Prøv å starte datamaskinen på nytt.
- Â Hvis ingen av disse forslagene løser problemene, er det mulig du må gjenopprette iPod classic-programvaren. Les [«Oppdatere og gjenopprette iPod-programvaren» på](#page-66-1)  [side 67.](#page-66-1)

#### **Hvis iPod classic viser en «Koble til strøm»-melding**

Meldingen kan vises hvis iPod classic har svært lite strøm og batteriet må lades før iPod classic kan kommunisere med datamaskinen. Hvis du vil lade batteriet, kobler du iPod classic til en USB 2.0-port på datamaskinen.

La iPod classic være koblet til datamaskinen helt til meldingen forsvinner og iPod classic vises i iTunes eller Finder. Avhengig av hvor lite strøm det er igjen på batteriet, er det mulig at du må lade iPod classic i opptil 30 minutter før den starter.

Hvis du vil lade iPod classic raskere, kan du bruke Apple USB Power Adapter (tilleggsutstyr).

*Merk:* Hvis du kobler iPod classic til en USB-port på tastaturet, lades ikke batteriet med mindre tastaturet har en høyeffekts USB 2.0-port.

#### **Hvis iPod classic viser meldingen «Gjenopprett med iTunes»**

- Â Forsikre deg om at du har installert den nyeste versjonen av iTunes på datamaskinen (last den ned fra www.apple.com/no/ipod/start).
- Koble iPod classic til datamaskinen. Når iTunes starter, følger du instruksjonene på skjermen for å gjenopprette iPod classic.
- Hvis gjenoppretting av iPod classic ikke løser problemet, er det mulig at iPod classic må repareres. Du kan avtale service på service- og supportwebstedet for iPod: www.apple.com/no/support/ipod

#### **Hvis sanger eller data synkroniseres langsommere over USB 2.0**

- Hvis du synkroniserer et stort antall sanger eller store mengder data ved hjelp av USB 2.0. og det er lite strøm på iPod classic-batteriet, synkroniserer iPod classic informasjonen med redusert hastighet, slik at den sparer strøm.
- Hvis du vil synkronisere med høyere hastighet, kan du stoppe synkroniseringen og la iPod classic være tilkoblet slik at den lades, eller du kan koble den til strømnettet ved hjelp av USB 2.0 Power Adapter-strømforsyningenheten (tilleggsutstyr). La iPod classic lade i om lag en time, og gjenoppta deretter synkronisering av musikk og data.

#### **Hvis du ikke får overført en sang eller et annet objekt til iPod classic**

Sangen kan være kodet i et format som ikke støttes av iPod classic. Følgende lydfilformater støttes av iPod classic. Disse formatene omfatter også formater for lydbøker og podcaster:

- AAC (M4A, M4B, M4P, opptil 320 kbps)
- Apple Lossless (et komprimert format med høy kvalitet)
- HE-AAC
- MP3 (opptil 320 kbps)
- MP3 variabel bitfrekvens (VBR)
- WAV
- AA (audible.com spoken word, format 2, 3 og 4)
- AIFF

En sang som er kodet i Apple Lossless-formatet, har full CD-lydkvalitet, men tar bare omtrent halvparten så mye plass som sanger som er kodet i AIFF- eller WAV-format. Den samme sangen tar enda mindre plass hvis den er kodet i AAC- eller MP3-format. Når du importerer musikk fra CD-er ved hjelp av iTunes, er standardinnstillingen at sangene konverteres til AAC-formatet.

Hvis du bruker iTunes for Windows, kan du konvertere ubeskyttede WMA-filer til AAC eller MP3. Dette kan være nyttig hvis du har musikk som er kodet med WMA-formatet.

iPod classic har ikke støtte for WMA-, MPEG Layer 1- og MPEG Layer 2-lydfiler eller audible.com format 1.

Hvis du har en sang i iTunes som ikke støttes av iPod classic, kan du konvertere den til et format som iPod classic støtter. Hvis du vil vite mer, kan du slå opp i iTunes-hjelp.

#### **Hvis iPod classic viser meldingen «Koble til iTunes for å aktivere Genius»**

Du har ikke aktivert Genius i iTunes, eller du har ikke synkronisert iPod classic etter at du aktiverte Genius i iTunes. Du finner mer informasjon i [page 19](#page-18-0) eller iTunes-hjelp.

### **Hvis iPod classic viser meldingen «Genius er ikke tilgjengelig for denne sangen»**

Genius er aktivert, men gjenkjenner ikke sangen du har markert for å opprette en Genius-spilleliste. Det legges til nye sanger i Genius-databasen i iTunes Store hele tiden, så prøv igjen senere.

# **Hvis du ved en feiltakelse velger et språk du ikke forstår på iPod classic**

Du kan tilbakestille språkinnstillingen.

- **1** Hold nede Menu-knappen til hovedmenyen vises.
- **2** Velg det sjette menyelementet (Innstillinger).
- **3** Velg det nederste menyobjektet (Nullstill innstillinger).
- **4** Velg menyobjektet til venstre (Nullstill), og velg et språk.

Andre innstillinger på iPod classic, for eksempel repetering, blir også tilbakestilt.

*Merk:* Hvis du har lagt til eller fjernet objekter i hovedmenyen på iPod classic (les [«Legge til eller fjerne objekter i hovedmenyen» på side 8\)](#page-7-0), er det mulig at Innstillingermenyen befinner seg et annet sted i hierarkiet. Hvis du ikke finner Reset Settingsmenyobjektet, kan du gjenopprette iPod classic, slik at den får de samme innstillingene som da den var ny, og deretter velge et språk du forstår. Les [«Oppdatere og](#page-66-1)  [gjenopprette iPod-programvaren» på side 67](#page-66-1).

#### **Hvis du ikke får vist videoer eller bilder på TV-en**

- Du må bruke RCA-kabler som er laget spesielt for iPod classic, for eksempel Apple Component- eller Apple Composite AV-kabler, for å koble iPod classic til en TV. Andre, lignende RCA-kabler fungerer ikke.
- Kontroller at TV-en er stilt inn for å vise bilder fra riktig kilde (slå opp i dokumentasjonen som fulgte med TV-en, for å finne mer informasjon).
- Kontroller at alle kablene er riktig koblet til (se «Vise videoer på en TV som er koblet [til iPod classic» på side 43\)](#page-42-0).
- Â Forsikre deg om at den gule pluggen på Apple Composite AV-kabelen er koblet til videoinngangen på TV-en.
- Â Hvis du skal vise video, går du til Videoer > Innstillinger og setter TV ut til På og prøver på nytt. Hvis du skal vise en lysbildeserie, går du til Bilder > Lysbildeserieinnst. og setter TV ut til På og prøver på nytt.

• Hvis dette ikke hjelper, går du til Videoer > Innstillinger (hvis du skal vise video) eller Bilder > Innstillinger (hvis du skal vise en lysbildeserie) og setter TV-signal til PAL eller NTSC, avhengig av hvilken type TV du har. Prøv begge innstillingene.

#### <span id="page-65-0"></span>**Hvis du vil kontrollere systemkravene en gang til**

Hvis du vil bruke iPod classic, må du ha:

- Én av følgende datamaskinkonfigurasjoner:
	- En Macintosh-maskin med en USB 2.0-port
	- En Windows-PC med USB 2.0 eller et USB 2.0-kort installert
- Ett av følgende operativsystemer:
	- Mac OS X versjon 10.4.11 eller nyere
	- Windows Vista
	- Windows XP (Home eller Professional) med Service Pack 3 eller nyere
- iTunes 9.0 eller nyere (du kan laste ned iTunes fra www.apple.com/no/ipod/start)

*Hvis Windows-PC-en ikke har en USB 2.0-port,* kan du kjøpe og installere et USB 2.0-kort. Hvis du vil ha mer informasjon om kabler og kompatible USB-kort, går du til www.apple.com/no/ipod.

På Macintosh anbefales iPhoto 4.0.3 eller nyere for overføring av bilder og albumer til iPod classic. Denne programvaren er valgfri. Det er mulig at iPhoto allerede er installert på Macintosh-maskinen. Se i Programmer-mappen. Hvis du har iPhoto 4, kan du oppdatere programmet ved å velge Apple  $(\bullet)$  > Programvareoppdatering.

På en Windows-PC kan iPod classic synkronisere bildesamlinger automatisk fra Adobe Photoshop Album 2.0 eller nyere og Adobe Photoshop Elements 3.0 eller nyere, som er tilgjengelig fra www.adobe.com. Denne programvaren er ikke nødvendig.

iPod classic kan overføre digitale bilder fra mapper på harddisken på både Macintoshmaskiner og Windows-PC-er.

### **Hvis du vil bruke iPod classic sammen med både en Macintosh- og en Windows-maskin**

Hvis du bruker iPod classic med en Mac og du vil bruke den med en Windows-PC, må du gjenopprette iPod-programvaren slik at den kan brukes med PC-en (les [«Oppdatere](#page-66-1)  [og gjenopprette iPod-programvaren» på side 67\)](#page-66-1). Når du gjenoppretter iPod classicprogramvaren, slettes alle data på enheten, inkludert alle sanger.

Du kan ikke bruke iPod classic på en Mac og så på en Windows-PC uten først å slette alle data på iPod classic.

#### **Hvis du låser iPod classic-skjermen og ikke kan låse den opp**

Hvis du kobler iPod classic til datamaskinen den er autorisert til å brukes med, skal iPod classic låses opp automatisk. Hvis maskinen som iPod classic er autorisert til å brukes med, ikke er tilgjengelig, kan du koble iPod classic til en annen maskin og gjenopprette iPod-programvaren ved hjelp av iTunes. Du finner mer informasjon i neste avsnitt.

Hvis du vil endre skjermlåskombinasjonen, men ikke husker den gjeldende kombinasjonen, må du gjenopprette iPod-programvaren. Deretter kan du angi en ny kombinasjon.

# <span id="page-66-1"></span><span id="page-66-0"></span>Oppdatere og gjenopprette iPod-programvaren

Du kan bruke iTunes til å oppdatere og gjenopprette iPod-programvaren. Vi anbefaler at du oppdaterer iPod classic slik at den har den nyeste programvaren. Du kan også gjenopprette programvaren, noe som tilbakestiller iPod classic til originaltilstanden.

- Â *Hvis du velger å oppdatere,* oppdateres programvaren uten at innstillingene og sangene på iPod påvirkes.
- Â *Hvis du velger å gjenopprette,* slettes alle data på iPod classic, inkludert sanger, videoer, filer, kontaktinformasjon, bilder, kalenderinformasjon og alle andre data. Alle iPod classic-innstillinger tilbakestilles til slik de var da enheten var ny.

#### **Slik oppdaterer eller gjenoppretter du iPod classic:**

- **1** Forsikre deg om at du har Internett-tilgang og har installert den nyeste versjonen av iTunes fra www.apple.com/no/ipod/start.
- **2** Koble iPod classic til datamaskinen.
- **3** Marker iPod classic i enhetslisten, og klikk på Oversikt-fanen.

I Versjon-delen kan du se om iPod classic er oppdatert eller om du må installere en nyere versjon av programvaren.

- **4** Klikk på Oppdater for å installere den nyeste versjonen av programvaren.
- **5** Hvis det er nødvendig, klikker du på Gjenopprett for å gjenopprette iPod classic med standardinnstillingene (dette sletter alle data på iPod classic). Følg instruksjonene på skjermen for å fullføre gjenopprettingsprosessen.

# **<sup>8</sup> Sikkerhet og rengjøring**

# Les følgende viktige informasjon om sikkerhet for og håndtering av Apples iPod-enheter.

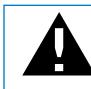

± Av sikkerhetshensyn bør du lese all sikkerhetsinformasjonen og alle bruksinstruksjonene for iPod classic før du bruker enheten.

Ta vare på *iPod classic-brukerhåndboken* slik at du alltid har den tilgjengelig.

# Viktig sikkerhetsinformasjon

*Advarsel:* Hvis du ikke følger disse sikkerhetsinstruksjonene, kan det medføre brann, elektrisk sjokk eller andre former for skade på personer og eiendom.

**Korrekt håndtering** Ikke bøy, slipp, klem, stikk hull på, sett fyr på eller åpne iPod classic.

**Vann og fuktige omgivelser** Ikke bruk iPod classic i regnet eller i nærheten av vasker og andre fuktige omgivelser. Vær forsiktig slik at det ikke kommer mat eller væske inn i iPod classic. Hvis iPod classic blir våt, kobler du fra alle kabler, slår av iPod classic og setter låseknappen i låst posisjon før du rengjør enheten. La enheten bli ordentlig tørr før du slår den på igjen.

**Reparasjon av iPod classic** Ikke prøv å reparere iPod classic selv. Hvis iPod classic har blitt nedsenket i vann, er gjennomboret eller har falt hardt i bakken, må du ikke bruke den før den har blitt sett på av en Apple-autorisert tjenesteleverandør. iPod classic inneholder ingen deler som brukeren kan utføre service på. Hvis du trenger informasjon om service, velger du iPod-hjelp fra Hjelp-menyen i iTunes eller går til www.apple.com/no/support/ipod/. Det oppladbare batteriet i iPod classic skal byttes ut kun av en Apple-autorisert serviceleverandør.Hvis du vil vite mer om tjenesten for bytting av batteri, går du til www.apple.com/no/support/ipod/service/battery.

**Apple USB Power Adapter (selges separat)** Hvis du lader iPod classic ved hjelp av Apple USB Power Adapter (kjøpes separat fra www.apple.com/no/ipodstore), må du kontrollere at strømforsyningsenheten er riktig satt sammen før du kobler den til strømnettet. Deretter setter du Apple USB Power Adapter ordentlig inn i en stikkontakt. Ikke koble Apple USB Power Adapter til eller fra med våte hender. Ikke bruk andre strømforsyningsenheter enn Apple iPod-strømforsyningsenheter for å lade iPod classic.

iPod USB Power Adapter kan bli varm ved vanlig bruk. Sørg for at iPod USB Power Adapter ikke dekkes til, og vær forsiktig når du håndterer enheten.

Koble fra iPod USB Power Adapter hvis en av følgende situasjoner oppstår:

- Strømkabelen eller -kontakten er ødelagt.
- Strømforsyningsenheten blir utsatt for regn, væske eller annen fuktighet.
- Selve strømforsyningsenheten er skadet.
- Du tror at strømforsyningsenheten trenger service eller reparasjon.
- Du vil rengjøre strømforsyningsenheten.

**Hørselsskader** Varige hørselsskader kan oppstå hvis øre- eller hodetelefoner brukes med høyt volum. Still inn volumnivået til et trygt nivå. Over tid kan du venne deg til et høyt lydnivå som kan høres normalt ut for deg, men som likevel kan skade hørselen. Hvis du hører ringing i ørene eller får problemer med å oppfatte tale, bør du slutte å bruke iPod og få utført en hørselskontroll. Jo høyere volumet er, dess mindre tid tar det før hørselen blir påvirket. Hørselseksperter foreslår at du gjør følgende for å beskytte hørselen:

- Begrens tiden du spiller musikk med høyt volum gjennom hodetelefonene.
- Unngå å øke volumet for å overdøve støyfulle omgivelser.
- Reduser volumet hvis du ikke kan høre at folk snakker like ved.

Hvis du vil vite hvordan du angir et maksimalt volumnivå på iPod classic, leser du [«Angi](#page-37-0)  [volumbegrensning» på side 38.](#page-37-0)

**Sikker bruk av hodetelefoner** Bruk av hodetelefoner mens du fører et kjøretøy anbefales ikke og er ulovlig enkelte steder. Undersøk og følg gjeldende lover og reguleringer for bruk av hodetelefoner mens du fører et kjøretøy. Vær forsiktig og oppmerksom når du kjører. Avslutt bruk av lydenheten hvis du finner det forstyrrende eller distraherende mens du fører et kjøretøy eller utfører en annen aktivitet som krever din fulle oppmerksomhet.

**Anfall, bevisstløshet og overanstrengelse av øynene** En liten prosentandel mennesker kan besvime eller få anfall (selv om det aldri har skjedd med dem tidligere) når de blir utsatt for blinkende lys eller lysmønstre, for eksempel når de spiller spill eller ser video. Hvis du har fått anfall eller besvimt tidligere, eller hvis noen i familien din har opplevd dette, bør du ta kontakt med en lege før du spiller spill (hvis det er tilgjengelig) eller ser video på iPod classic. Slå av enheten og ta kontakt med en lege hvis du opplever: Kramper, rykninger rundt øyet, muskelsammentrekninger, tap av bevissthet, ufrivillige bevegelser eller desorientering. Du kan redusere risikoen for å få anfall, miste bevisstheten og overanstrenge øynene ved å unngå langvarig bruk, holde iPod classic et stykke fra øynene, bruke iPod classic i et rom med god belysning og ta hyppige pauser.

**Gjentagende bevegelser** Når du utfører ensformige aktiviteter som å spille spill iPod classic, kan du av og til oppleve ubehag i hender, armer, skuldre, nakke eller andre kroppsdeler. Ta hyppige pauser, og hvis du opplever ubehag under eller etter bruk, bør du stoppe og ta kontakt med lege.

# Viktig informasjon om håndtering

*MERKNAD:* Hvis du ikke følger disse instruksjonene, kan det medføre skade på iPod classic eller annen eiendom.

**Bære med deg** iPod classic **iPod classic** inneholder følsomme komponenter. I noen tilfeller inkluderer dette en harddisk. Ikke bøy, slipp eller klem iPod classic. Du kan beskytte iPod classic mot riper ved å bruke en av de mange bæreveskene som selges separat.

**Bruke plugger og porter** Tving aldri en plugg inn i en port. Kontroller at det ikke er noe som blokkerer porten. Hvis pluggen ikke passer inn i porten uten at du må bruke kraft, passer de antakelig ikke sammen. Forsikre deg om at pluggen passer til porten, og at pluggen er satt inn riktig vei.

**Bruke iPod classic under riktige temperaturforhold** Bruk iPod classic på et sted der temperaturen alltid er mellom 0 og 35 ºC. Spilletiden til iPod classic kan bli midlertidig redusert ved lave temperaturer.

Oppbevar iPod classic på et sted der temperaturen alltid er mellom –20 og 45ºC. Temperaturen i en parkert bil kan ofte overskride disse grensene, så du bør ikke la iPod classic ligge igjen i bilen.

Når du bruker iPod classic eller lader batteriet, er det normalt at iPod classic blir varm. Utsiden av iPod classic fungerer som en kjølende overflate som overfører varme fra innsiden av enheten til den kjølige luften på utsiden.

**Holde iPod classic ren** Når du skal rengjøre iPod classic, kobler du fra alle kabler, slår av iPod classic og setter låseknappen i låst posisjon. Deretter bruker du et mykt, lett fuktet og lofritt tøystykke. Pass på at fukt ikke kommer inn i åpningene. Ikke bruk vaskemidler for vinduer, husholdningsvaskemidler, aerosolsprayer, løsemidler, alkohol, ammoniakk eller slipemidler når du skal rengjøre iPod classic.

**Avhending av iPod classic** Hvis du vil ha informasjon om riktig avhending av iPod classic, inkludert annen viktig informasjon om retningslinjer, leser du [«Regulatory](#page-72-0)  [Compliance Information» på side 73](#page-72-0).

# **<sup>9</sup> Mer informasjon, service og support**

# Du finner mer informasjon om hvordan du bruker iPod classic i det skjermbaserte hjelpesystemet og på Internett.

Følgende tabell viser hvor du finner mer informasjon om iPod-relatert programvare og service.

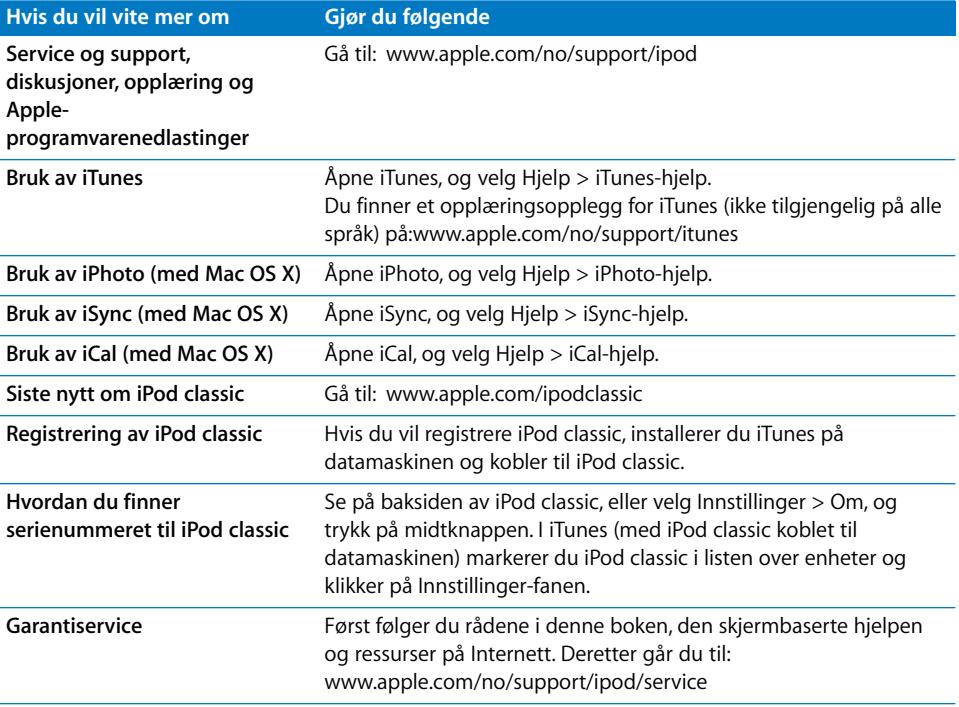
# **Regulatory Compliance Information**

## **FCC Compliance Statement**

This device complies with part 15 of the FCC rules. Operation is subject to the following two conditions: (1) This device may not cause harmful interference, and (2) this device must accept any interference received, including interference that may cause undesired operation. See instructions if interference to radio or TV reception is suspected.

## **Radio and TV Interference**

This computer equipment generates, uses, and can radiate radio-frequency energy. If it is not installed and used properly—that is, in strict accordance with Apple's instructions—it may cause interference with radio and TV reception.

This equipment has been tested and found to comply with the limits for a Class B digital device in accordance with the specifications in Part 15 of FCC rules. These specifications are designed to provide reasonable protection against such interference in a residential installation. However, there is no guarantee that interference will not occur in a particular installation.

You can determine whether your computer system is causing interference by turning it off. If the interference stops, it was probably caused by the computer or one of the peripheral devices.

If your computer system does cause interference to radio or TV reception, try to correct the interference by using one or more of the following measures:

- Turn the TV or radio antenna until the interference stops.
- Move the computer to one side or the other of the TV or radio.
- Move the computer farther away from the TV or radio.
- Plug the computer in to an outlet that is on a different circuit from the TV or radio. (That is, make certain the computer and the TV or radio are on circuits controlled by different circuit breakers or fuses.)

If necessary, consult an Apple Authorized Service Provider or Apple. See the service and support information that came with your Apple product. Or, consult an experienced radio/TV technician for additional suggestions.

*Important:* Changes or modifications to this product not authorized by Apple Inc. could void the EMC compliance and negate your authority to operate the product.

This product was tested for EMC compliance under conditions that included the use of Apple peripheral devices and Apple shielded cables and connectors between system components.

It is important that you use Apple peripheral devices and shielded cables and connectors between system components to reduce the possibility of causing interference to radios, TV sets, and other electronic devices. You can obtain Apple peripheral devices and the proper shielded cables and connectors through an Apple Authorized Reseller. For non-Apple peripheral devices, contact the manufacturer or dealer for assistance.

*Responsible party (contact for FCC matters only):* Apple Inc. Corporate Compliance 1 Infinite Loop, MS 26-A Cupertino, CA 95014

# **Industry Canada Statement**

This Class B device meets all requirements of the Canadian interference-causing equipment regulations.

Cet appareil numérique de la classe B respecte toutes les exigences du Règlement sur le matériel brouilleur du Canada.

# **VCCI Class B Statement**

情報処理装置等電波障害自主規制について

この装置は、情報処理装置等電波障害自主規制協議 会 (VCCI) の基準に基づくクラス B 情報技術装置で す。この装置は家庭環境で使用されることを目的と していますが、この装置がラジオやテレビジョン受 信機に近接して使用されると、受信障害を引き起こ すことがあります。

取扱説明書に従って正しい取扱をしてください。

# **Korea Class B Statement**

### B급 기기(가정용 방송통신기기)

이 기기는 가정용(B급)으로 전자파적합등록을 한 기기로서 주로 가정에서 사용하는 것을 목적으로 하며, 모든 지역에서 사용할 수 있습니다.

#### **Russia**

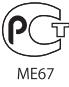

# **European Community**

( F

# 中国

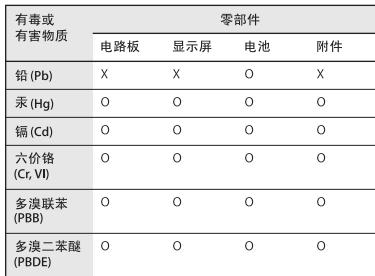

O: 表示该有毒有害物质在该部件所有均质材料中的含量均在 SJ/T 11363-2006 规定的限量要求以下。

X: 表示该有毒有害物质至少在该部件的某一均质材料中的含 量超出 SJ/T 11363-2006 规定的限量要求。

根据中国电子行业标准 SJ/T11364-2006 和相关的中国 政府法规, 本产品及其某些内部或外部组件上可能带 有环保使用期限标识。取决于组件和组件制造商, 产 品及其组件上的使用期限标识可能有所不同。组件上 的使用期限标识优先于产品上任何与之相冲突的或 不同的环保使用期限标识。

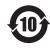

## **Om avhending og resirkulering**

Avhending av iPod må skje i samsvar med lokale miljøforskrifter og retningslinjer. Dette produktet inneholder et batteri og må ikke avhendes sammen med husholdningsavfallet. Når iPod skal avhendes, kan du få mer informasjon om resirkuleringsmuligheter ved å kontakte Apple eller

kommunen.

Du finner informasjon om Apples resirkuleringsprogram på: www.apple.com/no/environment/recycling

*Deutschland:* Dieses Gerät enthält Batterien. Bitte nicht in den Hausmüll werfen. Entsorgen Sie dieses Gerätes am Ende seines Lebenszyklus entsprechend der maßgeblichen gesetzlichen Regelungen.

*Nederlands:* Gebruikte batterijen kunnen worden ingeleverd bij de chemokar of in een speciale batterijcontainer voor klein chemisch afval (kca) worden gedeponeerd.

# *China:*

警告: 不要刺破或焚烧。该电池不含水银。

## *Taiwan:*

警告:請勿戳刺或焚燒。此電池不含汞。

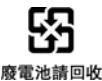

#### *European Union—Disposal Information:*

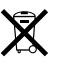

This symbol means that according to local laws and regulations your product should be disposed of separately from household waste. When this product reaches its end of life, take it to a collection point designated by local authorities. Some collection points accept products for free. The separate collection and recycling of your product at the time of disposal will help conserve natural resources and ensure that it is recycled in a manner that protects human health and the environment.

# *Union Européenne—informations sur l'élimination* Le symbole ci-dessus signifie que vous devez vous débarasser de votre produit sans le mélanger avec les ordures ménagères, selon les normes et la législation de votre pays. Lorsque ce produit n'est plus utilisable, portez-le dans un centre de traitement des déchets agréé par les autorités locales. Certains centres acceptent les produits gratuitement. Le traitement et le recyclage séparé de votre produit lors de son élimination aideront à préserver les ressources naturelles et à protéger l'environnement et la santé des êtres humains.

#### *Europäische Union—Informationen zur Entsorgung*

Das Symbol oben bedeutet, dass dieses Produkt entsprechend den geltenden gesetzlichen Vorschriften und getrennt vom Hausmüll entsorgt werden muss. Geben Sie dieses Produkt zur Entsorgung bei einer offiziellen Sammelstelle ab. Bei einigen Sammelstellen können Produkte zur Entsorgung unentgeltlich abgegeben werden. Durch das separate Sammeln und Recycling werden die natürlichen Ressourcen geschont und es ist sichergestellt, dass beim Recycling des Produkts alle Bestimmungen zum Schutz von Gesundheit und Umwelt beachtet werden.

## *Unione Europea—informazioni per l'eliminazione*

Questo simbolo significa che, in base alle leggi e alle norme locali, il prodotto dovrebbe essere eliminato separatamente dai rifiuti casalinghi. Quando il prodotto diventa inutilizzabile, portarlo nel punto di raccolta stabilito dalle autorità locali. Alcuni punti di raccolta accettano i prodotti gratuitamente. La raccolta separata e il riciclaggio del prodotto al momento dell'eliminazione aiutano a conservare le risorse naturali e assicurano che venga riciclato in maniera tale da salvaguardare la salute umana e l'ambiente.

#### *Europeiska unionen—uttjänta produkter*

Symbolen ovan betyder att produkten enligt lokala lagar och bestämmelser inte får kastas tillsammans med hushållsavfallet. När produkten har tjänat ut måste den tas till en återvinningsstation som utsetts av lokala myndigheter. Vissa återvinningsstationer tar kostnadsfritt hand om uttjänta produkter. Genom att låta den uttjänta produkten tas om hand för återvinning hjälper du till att spara naturresurser och skydda hälsa och miljö.

## **Bytte av batteri og avhending av iPod classic**

Det oppladbare batteriet i iPod classic skal byttes ut kun av en Apple-autorisert serviceleverandør. Hvis du trenger å bytte batteriet, går du til: www.apple.com/no/support/ipod/service/battery

Når iPod classic ikke skal brukes lenger, kontakter du kommunen for å få informasjon om avhending og resirkulering. Du kan også levere enheten inn til nærmeste Apple-forhandler eller sende den til Apple. Batteriet vil bli tatt ut og resirkulert på en miljøvennlig måte. Du finner mer informasjon på: www.apple.com/no/environment/recycling

# **Apple og miljøet**

Apple erkjenner sitt ansvar for å begrense de miljømessige konsekvensene av selskapets drift og produkter.

Du finner mer informasjon på: www.apple.com/no/environment

© 2009 Apple Inc. Alle rettigheter forbeholdes. Apple, the Apple logo, iCal, iLife, iPhoto, iPod, iPod classic, iPod Socks, iTunes, Mac, Macintosh, and Mac OS are trademarks of Apple Inc., registered in the U.S. and other countries. Finder og Shuffle er varemerker for Apple Inc. iTunes Store er et tjenestemerke for Apple Inc., registrert i USA og andre land. Andre selskaper og produktnavn som nevnes i denne boken, kan være varemerker for sine respektive eiere.

Henvisninger til produkter fra andre produsenter skjer kun av informasjonsmessige grunner og innebærer verken en understøttelse eller en anbefaling av disse produktene. Apple vedkjenner seg intet ansvar i forbindelse med disse produktenes egnethet eller anvendelsesområde. Alle overenskomster, avtaler eller garantier, hvis slike finnes, skal gjøres gjeldende direkte mellom leverandør og bruker. Det er blitt lagt stor vekt på at informasjonen i denne boken skal være mest mulig nøyaktig og korrekt. Apple er ikke ansvarlig for eventuelle trykk- eller skrivefeil. H019-1734/2009-12